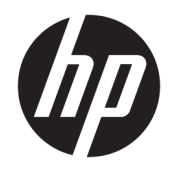

Aparatūros bendrasis vadovas

© Copyright 2018, 2019 HP Development Company, L.P.

Šiame dokumente pateikta informacija gali būti pakeista apie tai iš anksto neįspėjus. HP gaminiams ir paslaugoms taikomos garantijos nustatytos su tais gaminiais ir paslaugomis pateikiamuose raštiškuose garantijos dokumentuose. Jokie šiame dokumente esantys teiginiai negali būti laikomi papildoma garantija. HP neprisiima atsakomybės už galimas technines ir redagavimo klaidas ar praleidimus šiame dokumente.

Trečiasis leidimas: 2019 m. birželio mėn.

Pirmasis leidimas: 2018 m. gegužės mėn.

Dokumento dalies numeris: L17286-E23

#### **Gaminio informacija**

Šiame vadove aprašomos daugelyje modelių esančios funkcijos. Kai kurių funkcijų jūsų gaminyje gali nebūti. Norėdami pasiekti naujausią naudotojo vadovą, eikite į <http://www.hp.com/support>ir vykdydami nurodymus susiraskite savo gaminį. Po to pasirinkite **User Guides** (Naudotojo vadovai).

#### **Programinės įrangos naudojimo taisyklės**

Įdiegdami, kopijuodami, atsisiųsdami ar kitaip naudodamiesi bet kuriuo programinės įrangos produktu, kuris yra iš anksto įdiegtas šiame kompiuteryje, sutinkate laikytis HP galutinio vartotojo licencinės sutarties (angl. EULA) sąlygų. Jei nesutinkate su šios licencijos sąlygomis, per 14 dienų turite grąžinti visą nenaudotą produktą (aparatinę ir programinę įrangą) pardavėjui, kad atgautumėte visus pinigus.

Jei reikia daugiau informacijos arba norite pateikti prašymą dėl pinigų už kompiuterį grąžinimo, kreipkitės į pardavėją.

## **Apie šį vadovą**

Šiame vadove pateikiama pagrindinė informacija apie tai, kaip atnaujinti verslo kompiuterį "HP ProDesk".

- **PERSPĖJIMAS!** Žymi pavojingą situaciją, kurios neišsprendus **gali** kilti rimtų sužeidimų ar net mirties pavojus.
- **ĮSPĖJIMAS:** Žymi pavojingą situaciją, kurios neišsprendus, **gali** kilti lengvų ar vidutinio lengvumo sužeidimų pavojus.
- **[i\*) SVARBU:** Žymi informaciją, kuri laikoma svarbia, tačiau nesusijusia su pavojingomis situacijomis (pvz., žymi su pavojumi sugadinti turimą turtą susijusius pranešimus). Naudotojas įspėjamas, kad tiksliai nesilaikydamas aprašytos procedūros, gali prarasti duomenis arba sugadinti aparatūrą ir programinę įrangą. Taip pat pateikiama svarbi informacija, kuria paaiškinamos savokos ar užduočių atlikimo eiga.
- **<sup>2</sup> PASTABA:** Pateikiama papildoma informacija, kuria pabrėžiami arba papildomi svarbūs pagrindinio teksto aspektai.
- **PATARIMAS:** Pateikiami naudingi patarimai užduočiai atlikti.

# **Turinys**

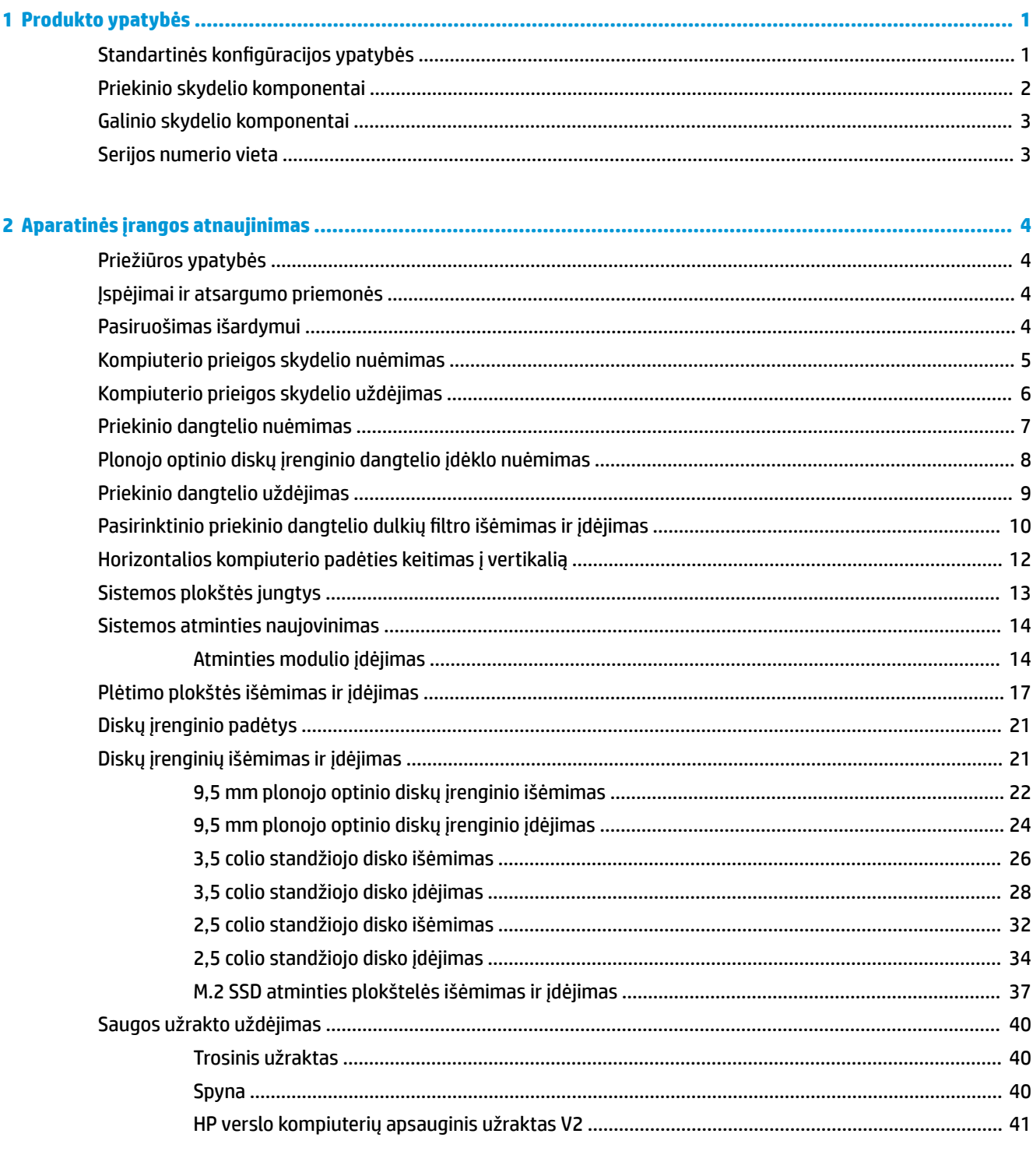

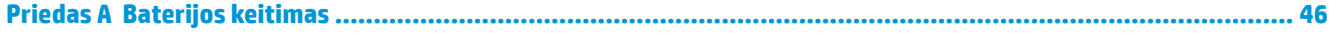

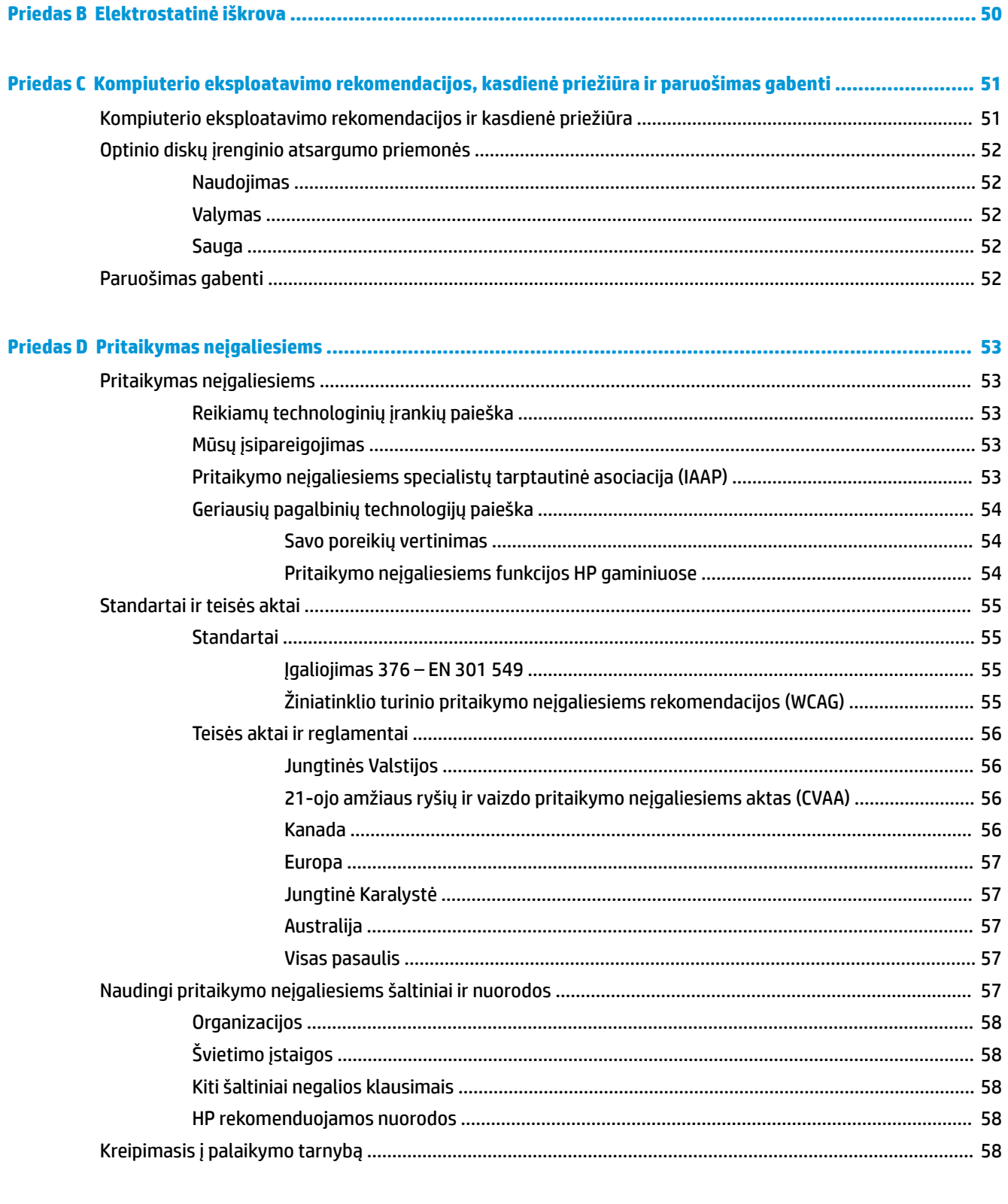

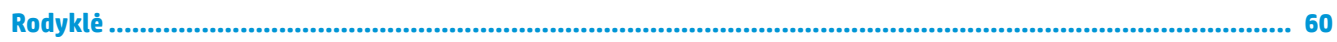

# <span id="page-6-0"></span>**1 Produkto ypatybės**

# **Standartinės konfigūracijos ypatybės**

Ypatybių skirtumai priklauso nuo modelio. Jei ieškote techninės pagalbos arba norite sužinoti, kokia aparatūra ir programinė įranga įdiegta jūsų modelyje, paleiskite priemonę "HP Support Assistant".

**PASTABA:** Šį kompiuterių modelį galima naudoti stačią arba gulsčią. Žr. [Horizontalios kompiuterio padėties](#page-17-0) [keitimas į vertikalią](#page-17-0) 12 puslapyje.

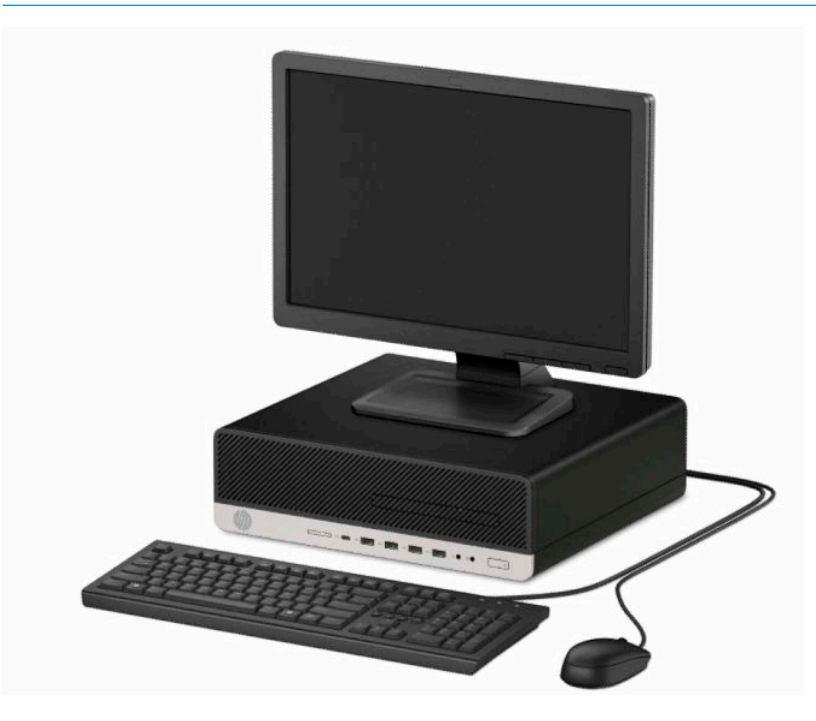

# <span id="page-7-0"></span>**Priekinio skydelio komponentai**

Diskų įrenginių konfigūracija gali skirtis priklausomai nuo modelio. Kai kuriuose modeliuose yra plonojo optinio diskų įrenginio skyrių dengiantis dangtelis.

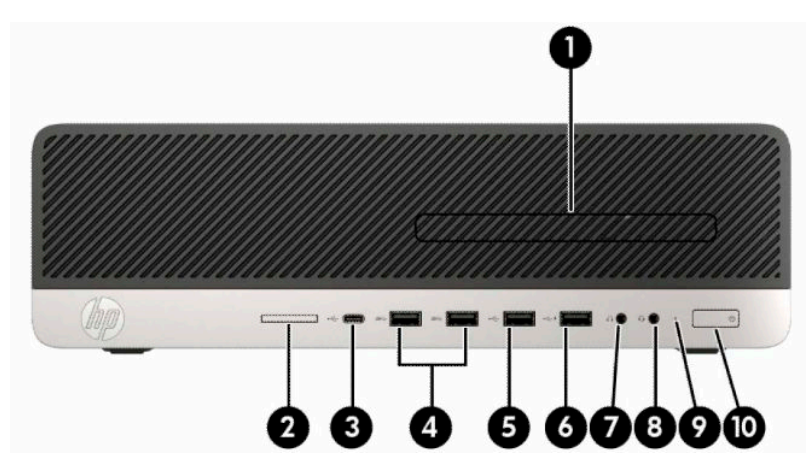

#### **1-1 lentelė Priekinio skydelio komponentai**

#### **Priekinio skydelio komponentai**

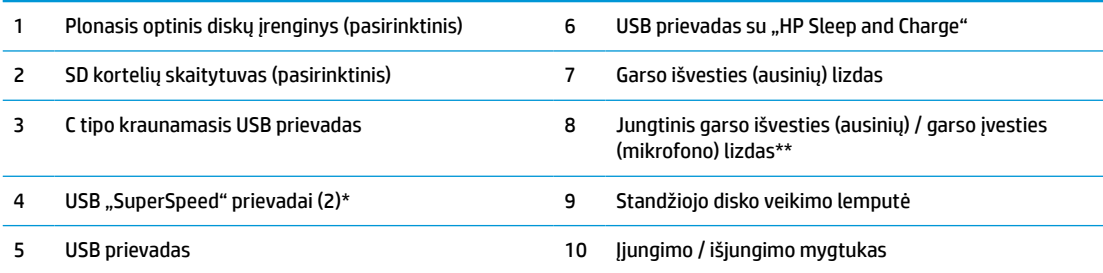

\* Šiuo prievadu prijungiamas USB įrenginys, perduodami spartieji duomenys, o išjungus kompiuterį, įkraunami kiti gaminiai, pvz., mobilusis telefonas, fotoaparatas, aktyvumo stebėjimo įrenginys arba išmanusis laikrodis.

\*\* Įrenginį prijungus prie jungtinio lizdo, parodomas dialogo langas. Pasirinkite prijungto įrenginio tipą.

**PASTABA:** Kai maitinimas įjungtas, maitinimo indikatoriaus lemputė paprastai šviečia baltai. Jei ji mirksi raudonai, vadinasi, kompiuteryje yra problema ir nurodomas diagnostikos kodas. Kodo aiškinimo ieškokite techninės priežiūros vadove *Maintenance and Service Guide* (Priežiūros ir aptarnavimo vadovas).

# <span id="page-8-0"></span>**Galinio skydelio komponentai**

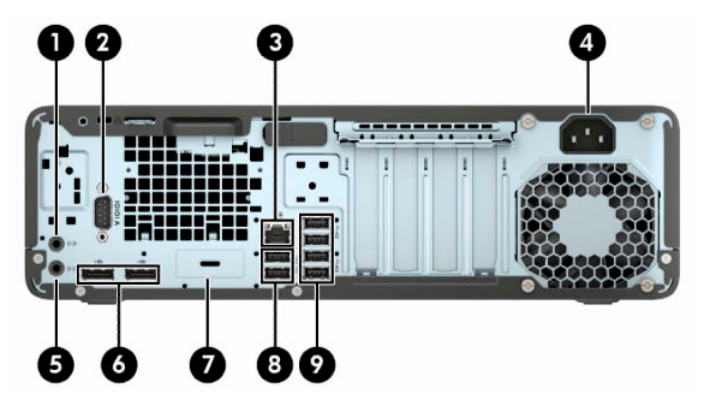

**1-2 lentelė Galinio skydelio komponentai**

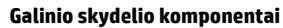

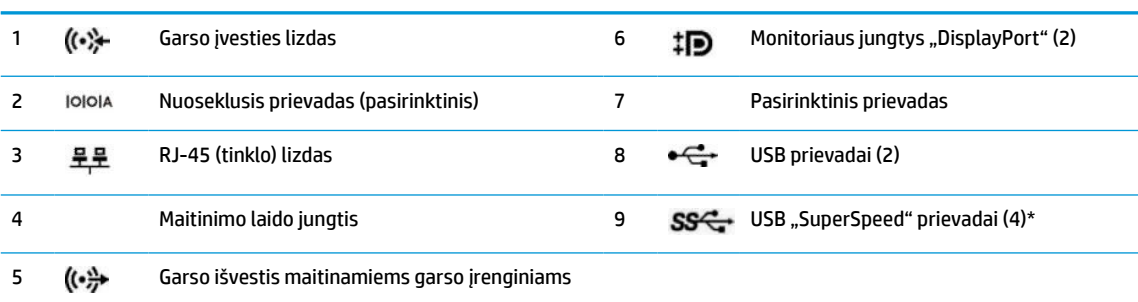

\* Šiuo prievadu prijungiamas USB įrenginys, perduodami spartieji duomenys, o išjungus kompiuterį, įkraunami kiti gaminiai, pvz., mobilusis telefonas, fotoaparatas, aktyvumo stebėjimo įrenginys arba išmanusis laikrodis.

**PASTABA:** Jūsų modelyje HP gali būti įrengusi papildomų pasirinktinių prievadų.

Jei į kurį nors iš sistemos plokštės lizdų įdedama grafikos plokštė, galima naudoti jos vaizdo jungtis ir (arba) sistemos plokštėje integruotą grafiką. Elgseną lemia konkreti įrengta grafikos plokštė ir programinės įrangos konfigūracija.

Sistemos plokštės grafiką galima išjungti pakeitus nuostatas BIOS F10 kompiuterio sąrankos metu.

# **Serijos numerio vieta**

Kiekvienas kompiuteris turi unikalų serijos numerį ir produkto ID numerį, kurie nurodyti kompiuterio korpuso išorėje. Turėkite šiuos numerius po ranka, kai kreipiatės į klientų aptarnavimo skyrių pagalbos.

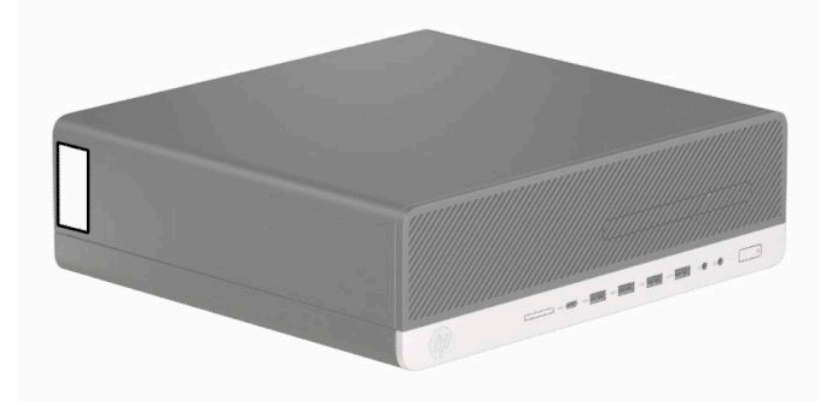

# <span id="page-9-0"></span>**2 Aparatinės įrangos atnaujinimas**

# **Priežiūros ypatybės**

Kompiuteryje yra funkcijų, palengvinančių kompiuterio naujinimą ir priežiūrą. Kai kuriems šiame skyriuje aprašytiems darbams atlikti reikalingas šešiakampės žvaigždutės T15 arba plokščiasis atsuktuvas.

# **Įspėjimai ir atsargumo priemonės**

Prieš atlikdami atnaujinimus būtinai atidžiai perskaitykite visas šiame vadove pateiktas taikytinas instrukcijas, įspėjimus ir perspėjimus.

**PERSPĖJIMAS!** Kaip išvengti sužalojimų dėl elektros smūgio, karštų paviršių ar gaisro.

Ištraukite elektros laidą iš kintamosios srovės lizdo ir nelieskite vidinių sistemos komponentų, kol jie neatvėso.

Nejunkite telekomunikacijų arba telefono jungčių į tinklo sąsajos valdiklio (NIC) lizdus.

Būtinai naudokite maitinimo laido įžeminimo kontaktą. Įžeminimo kontaktas yra svarbus saugos elementas.

Maitinimo laidą junkite į visada lengvai pasiekiamą ir įžemintą kintamosios srovės lizdą.

Kad išvengtumėte sunkių sužeidimų, skaitykite *Saugaus ir patogaus darbo vadovas*. Jame aprašoma, kaip kompiuterio naudotojai turi įsirengti darbo vietą, kokia turi būti taisyklinga laikysena dirbant, taip pat rašoma apie sveikatą ir darbo įpročius. *Saugaus ir patogaus darbo vadove* taip pat pateikiama svarbi saugos informacija apie elektros ir mechaninę saugą. *Saugaus ir patogaus darbo vadovą* galite rasti žiniatinklyje adresu [http://www.hp.com/ergo.](http://www.hp.com/ergo)

**PERSPĖJIMAS!** Viduje yra elektrinių ir judančių dalių.

Prieš nuimdami įrenginio dėžės dalis, atjunkite įrenginio elektros maitinimą.

Prieš vėl įjungdami įrenginio elektros maitinimą, uždėkite ir pritvirtinkite įrenginio dėžės dalis.

**SVARBU:** Statinis elektros krūvis gali sugadinti kompiuterio ar papildomos įrangos elektrinius komponentus. Prieš atlikdami šiuos veiksmus, iškraukite statinį elektros krūvį trumpai paliesdami įžemintą metalinį objektą. Daugiau informacijos rasite skyriuje ["Elektrostatinė iškrova"](#page-55-0) 50 puslapyje.

Kai kompiuteris įjungtas į kintamosios srovės maitinimo šaltinį, sisteminėje plokštėje visada yra įtampa. Kad vidiniai komponentai nebūtų sugadinti, prieš atidarydami kompiuterį ištraukite elektros laidą iš maitinimo šaltinio.

# **Pasiruošimas išardymui**

- **1.** Išimkite / atkabinkite visus saugos įrenginius, trukdančius atidaryti kompiuterio dėžę.
- **2.** Iš kompiuterio išimkite arba nuo jo atjunkite visas keičiamąsias laikmenas, pvz., kompaktinius diskus arba USB atmintukus.
- **3.** Tinkamai išjunkite kompiuterį per operacinę sistemą ir paskui išjunkite visus išorinius įrenginius.
- **4.** Ištraukite maitinimo laidą iš maitinimo lizdo ir atjunkite visus išorinius įrenginius.

<span id="page-10-0"></span>**IZ svarbu:** Jei sistema įjungta į veikiantį kintamosios srovės lizdą, sistemos plokštėje visada yra įtampa, nepriklausomai nuo to, ar kompiuteris įjungtas, ar išjungtas. Maitinimo laidą turite ištraukti, kad nesugestų vidiniai kompiuterio komponentai.

# **Kompiuterio prieigos skydelio nuėmimas**

Norint pasiekti vidinius komponentus, reikia nuimti prieigos skydelį.

- **1.** Paruoškite kompiuterį išardymui. Žr. [Pasiruošimas išardymui](#page-9-0) 4 puslapyje.
- **2.** Jei kompiuteris yra ant stovo, kompiuterį nuo stovo nukelkite ir paguldykite.
- **3.** Pastumkite prieigos skydelio atidarymo svirtį (1) į kairę, kad užsifiksuotų. Po to prieigos skydelį (2) pastumkite atgal ir nukelkite nuo kompiuterio (3).

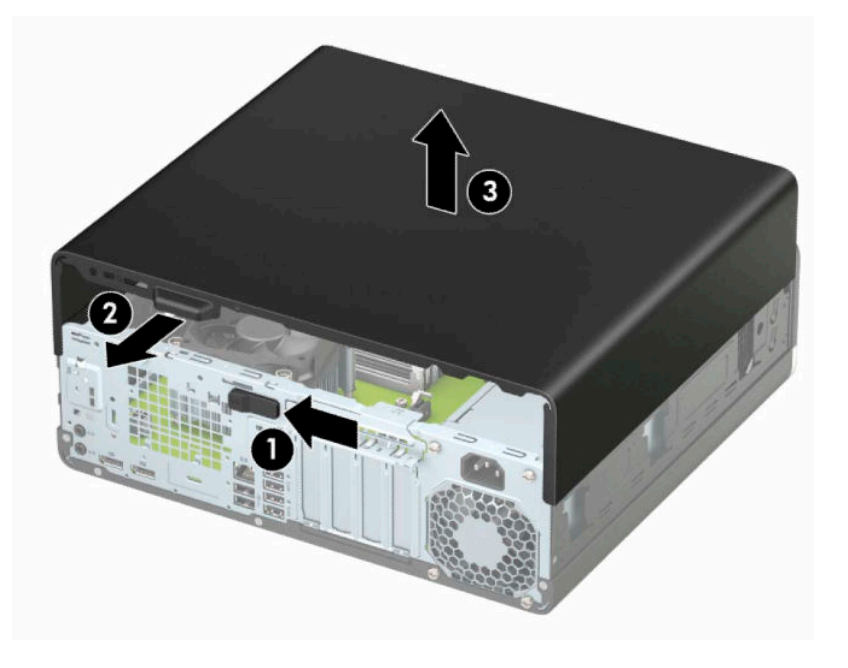

# <span id="page-11-0"></span>**Kompiuterio prieigos skydelio uždėjimas**

Patikrinkite, ar prieigos skydelio atidarymo svirtis gerai užsifiksavo, tada prieigos skydelį uždėkite ant kompiuterio (1) ir pastumkite skydelį (2) pirmyn. Atidarymo svirtis automatiškai grįš į dešinę ir užsklęs prieigos skydelį.

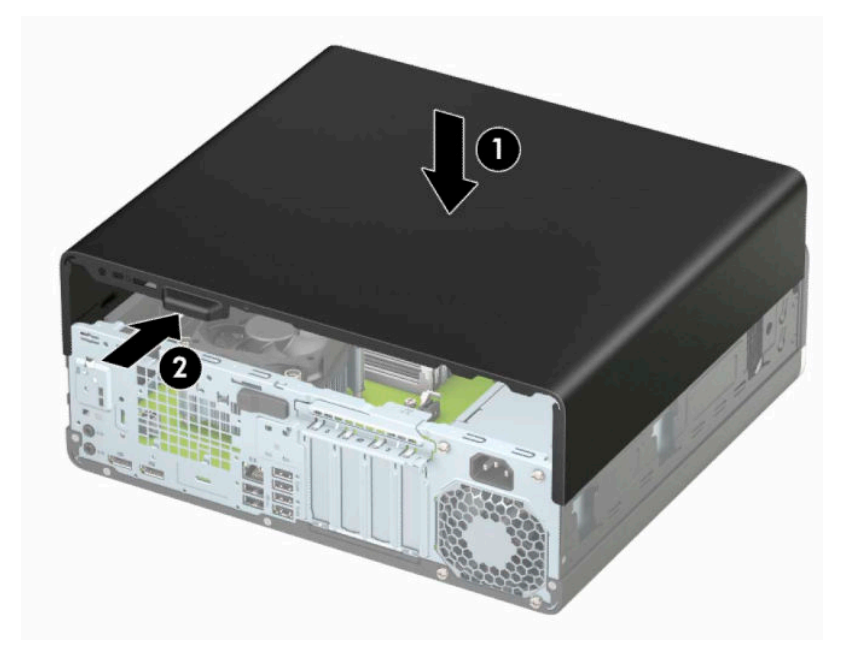

# <span id="page-12-0"></span>**Priekinio dangtelio nuėmimas**

- **1.** Paruoškite kompiuterį išardymui. Žr. [Pasiruošimas išardymui](#page-9-0) 4 puslapyje.
- **2.** Nuimkite kompiuterio prieigos skydelį. Žr. [Kompiuterio prieigos skydelio nuėmimas](#page-10-0) 5 puslapyje.
- **3.** Dangtelio viršuje (1) atlenkite tris fiksatorius ir po to atlenkite dangtelį nuo korpuso (2).

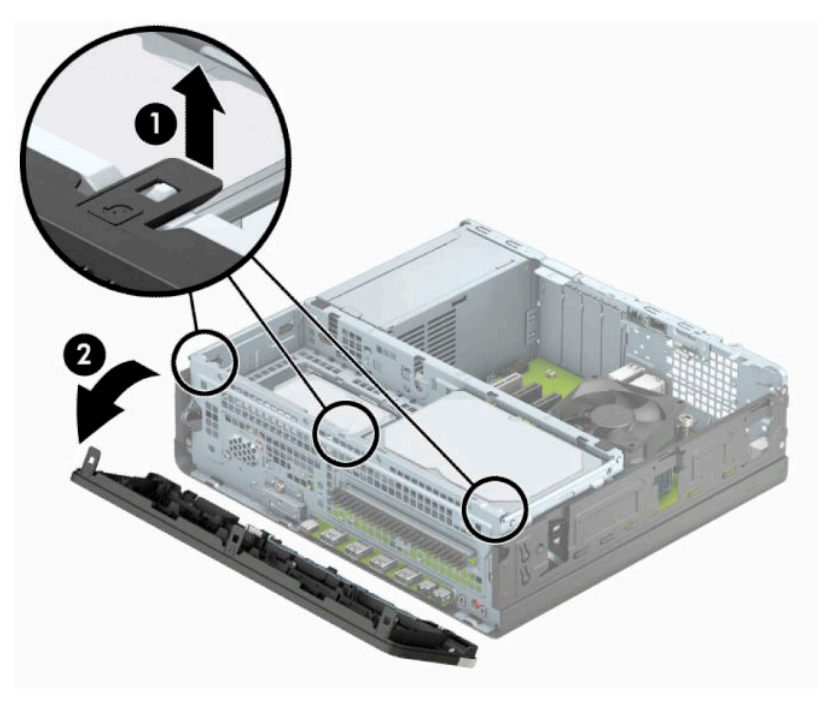

# <span id="page-13-0"></span>**Plonojo optinio diskų įrenginio dangtelio įdėklo nuėmimas**

Kai kuriuose modeliuose plonojo optinio diskų įrenginio skyrių dengia dangtelio įdėklas. Prieš dėdami optinį diskų įrenginį, nuimkite dangtelio įdėklą.. Dangtelio įdėklo nuėmimas:

- **1.** Paruoškite kompiuterį išardymui. Žr. [Pasiruošimas išardymui](#page-9-0) 4 puslapyje.
- **2.** Nuimkite kompiuterio prieigos skydelį. Žr. [Kompiuterio prieigos skydelio nuėmimas](#page-10-0) 5 puslapyje.
- **3.** Nuimkite priekinį dangtelį. Žr. [Priekinio dangtelio nuėmimas](#page-12-0) 7 puslapyje.
- **4.** Į vidų įspauskite fiksatorių, esantį įdėklo (1) kairėje ir atlenkite įdėklą nuo priekinio dangtelio (2).

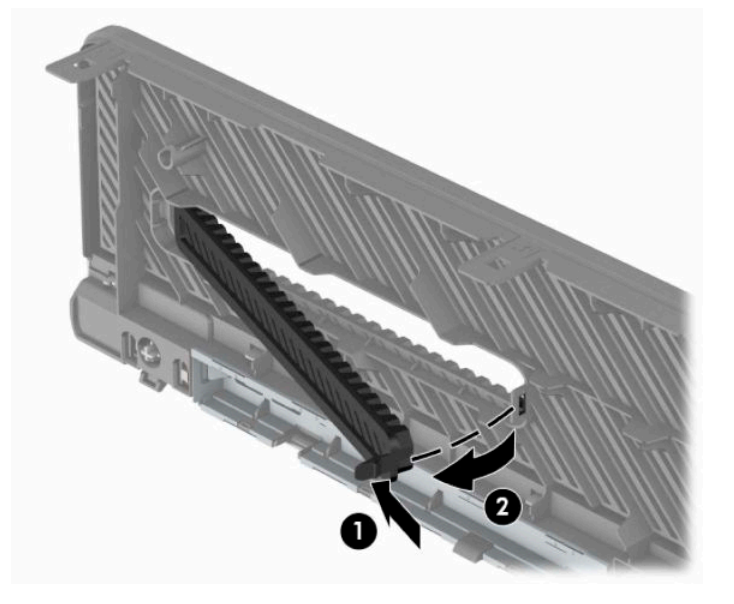

# <span id="page-14-0"></span>**Priekinio dangtelio uždėjimas**

Įstatykite tris apatinėje dangtelio (1) dalyje esančius kabliukus į korpuse esančias stačiakampio formos skylutes ir paskui užlenkite viršutinę dangtelio dalį, kad ji užsifiksuotų ant korpuso (2).

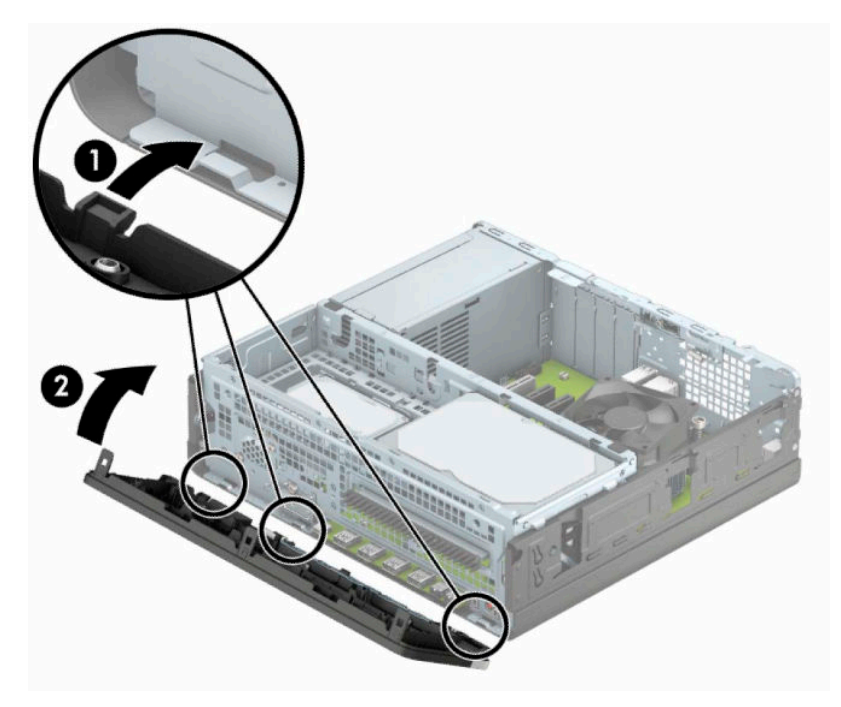

# <span id="page-15-0"></span>**Pasirinktinio priekinio dangtelio dulkių filtro išėmimas ir įdėjimas**

Kai kuriuose modeliuose įrengtas pasirinktinis priekinio dangtelio dulkių filtras. Dulkių filtrą reikia periodiškai valyti, kad ant jo susirinkusios dulkės neblokuotų per kompiuterį einančio oro srauto.

### **PASTABA:** Pasirinktinį priekinio dangtelio dulkių filtrą galima įsigyti iš HP.

Dulkių filtrą norėdami išimti, išvalyti ir vėl įdėti:

- **1.** Paruoškite kompiuterį išardymui. Žr. [Pasiruošimas išardymui](#page-9-0) 4 puslapyje.
- **2.** Nuimkite kompiuterio prieigos skydelį. Žr. [Kompiuterio prieigos skydelio nuėmimas](#page-10-0) 5 puslapyje.
- **3.** Nuimkite priekinį dangtelį. Žr. [Priekinio dangtelio nuėmimas](#page-12-0) 7 puslapyje.
- **4.** Norėdami dulkių filtrą išimti, vietose, kur yra fiksatoriai, pirštais atskirkite filtrą nuo priekinio dangtelio, kaip pavaizduota toliau.

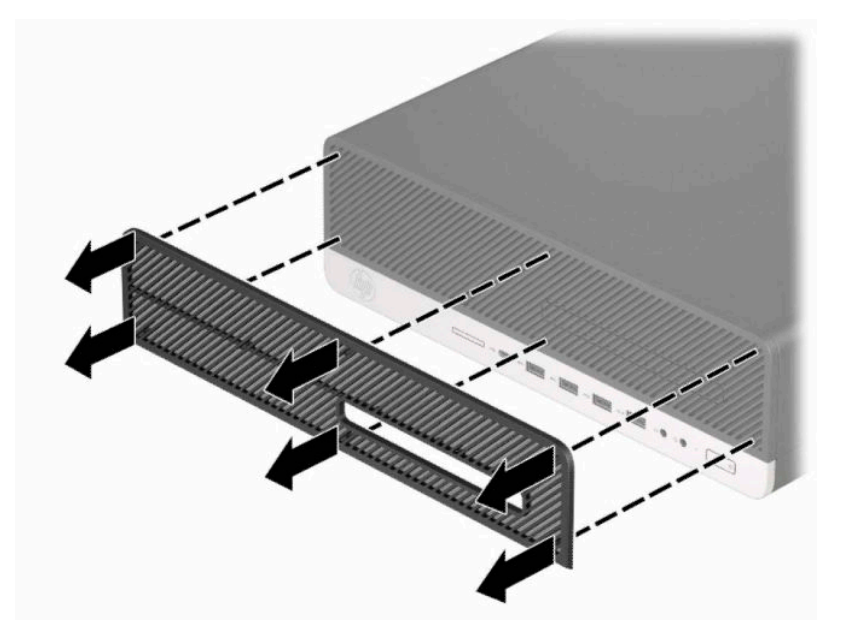

**5.** Švelniu šepetėliu arba šluoste nuvalykite nuo filtro dulkes. Jei filtras labai nešvarus, nuplaukite jį vandeniu.

**6.** Norėdami uždėti dulkių filtrą, jį tvirtai užspauskite ant priekinio dangtelio, vietose, kur yra fiksatoriai, kaip pavaizduota toliau.

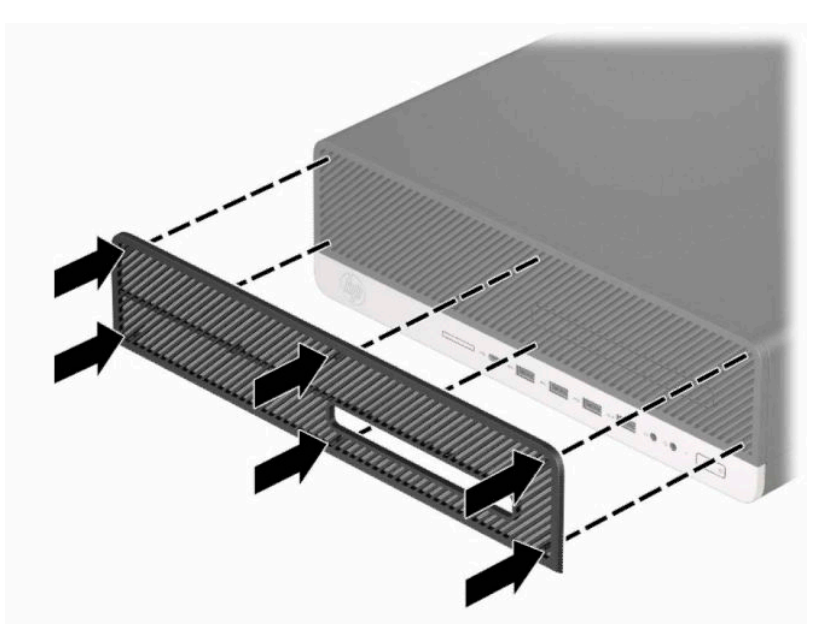

**7.** Prijunkite maitinimo laidą ir visus išorinius įrenginius, tada įjunkite kompiuterį.

# <span id="page-17-0"></span>**Horizontalios kompiuterio padėties keitimas į vertikalią**

Small Form Factor kompiuterį galima naudoti jam esant vertikalioje padėtyje su pasirinktiniu stovu, kurį galite įsigyti iš HP.

- **<sup>2</sup> PASTABA:** Jei norite, kad vertikaliai pastatytas kompiuteris stovėtų tvirtai, HP rekomenduoja naudoti vertikaliai kompiuterio padėčiai skirtą stovą.
	- **1.** Paruoškite kompiuterį išardymui. Žr. [Pasiruošimas išardymui](#page-9-0) 4 puslapyje.
	- **2.** Paverskite kompiuterį taip, kad jo dešinioji pusė atsidurtų viršuje ir pastatykite jį ant pasirinktinio stovo.

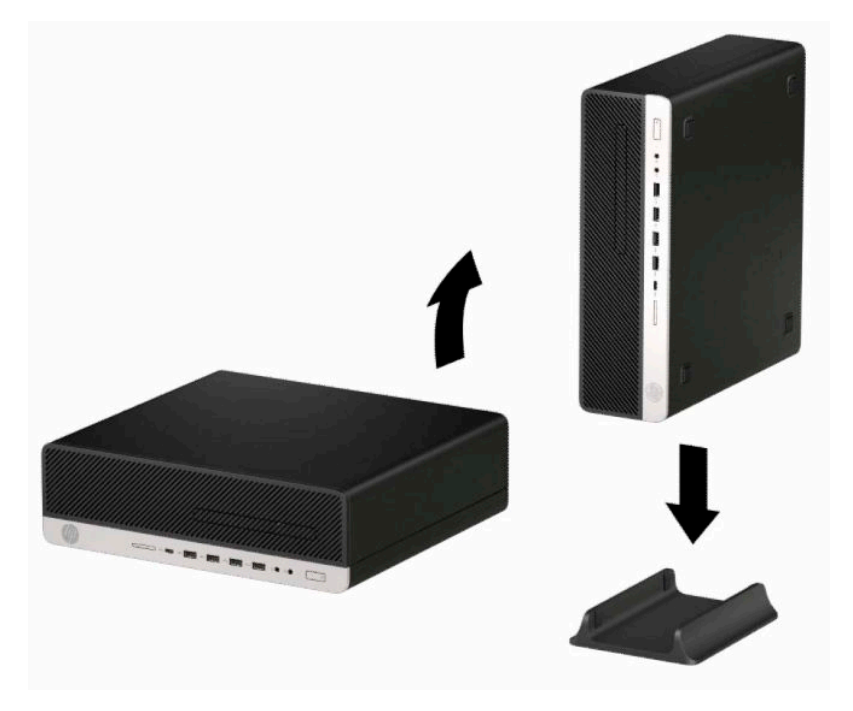

- **3.** Prijunkite maitinimo laidą ir visus išorinius įrenginius, tada įjunkite kompiuterį.
- **PASTABA:** Kompiuterį padėkite taip, kad iš visų pusių tarp kompiuterio ir kitų šalia esančių daiktų būtų bent 10,2 cm (4 col.) tarpas.
- **4.** Užrakinkite visus saugos įrenginius, kurie buvo atkabinti keičiant kompiuterio padėtį.

# <span id="page-18-0"></span>**Sistemos plokštės jungtys**

Jūsų modelio sistemos plokštės jungtys nurodytos toliau pateiktose iliustracijose ir lentelėje.

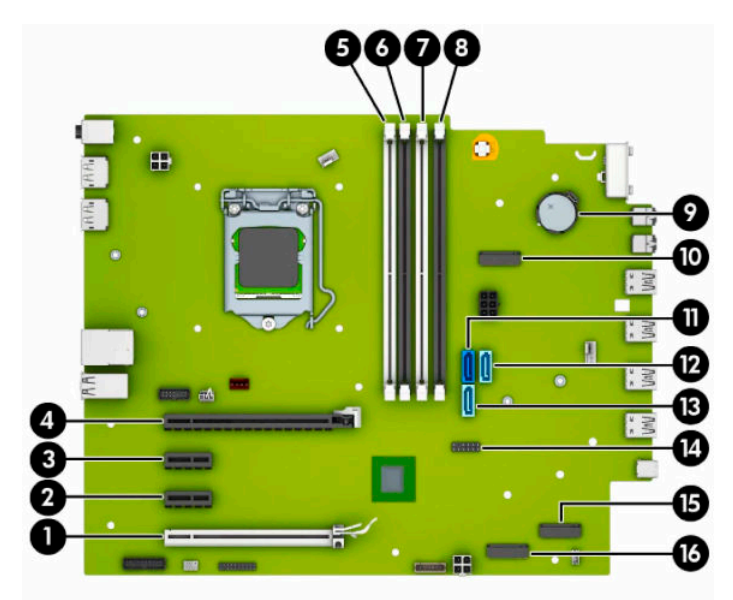

#### **2-1 lentelė Sistemos plokštės jungtys**

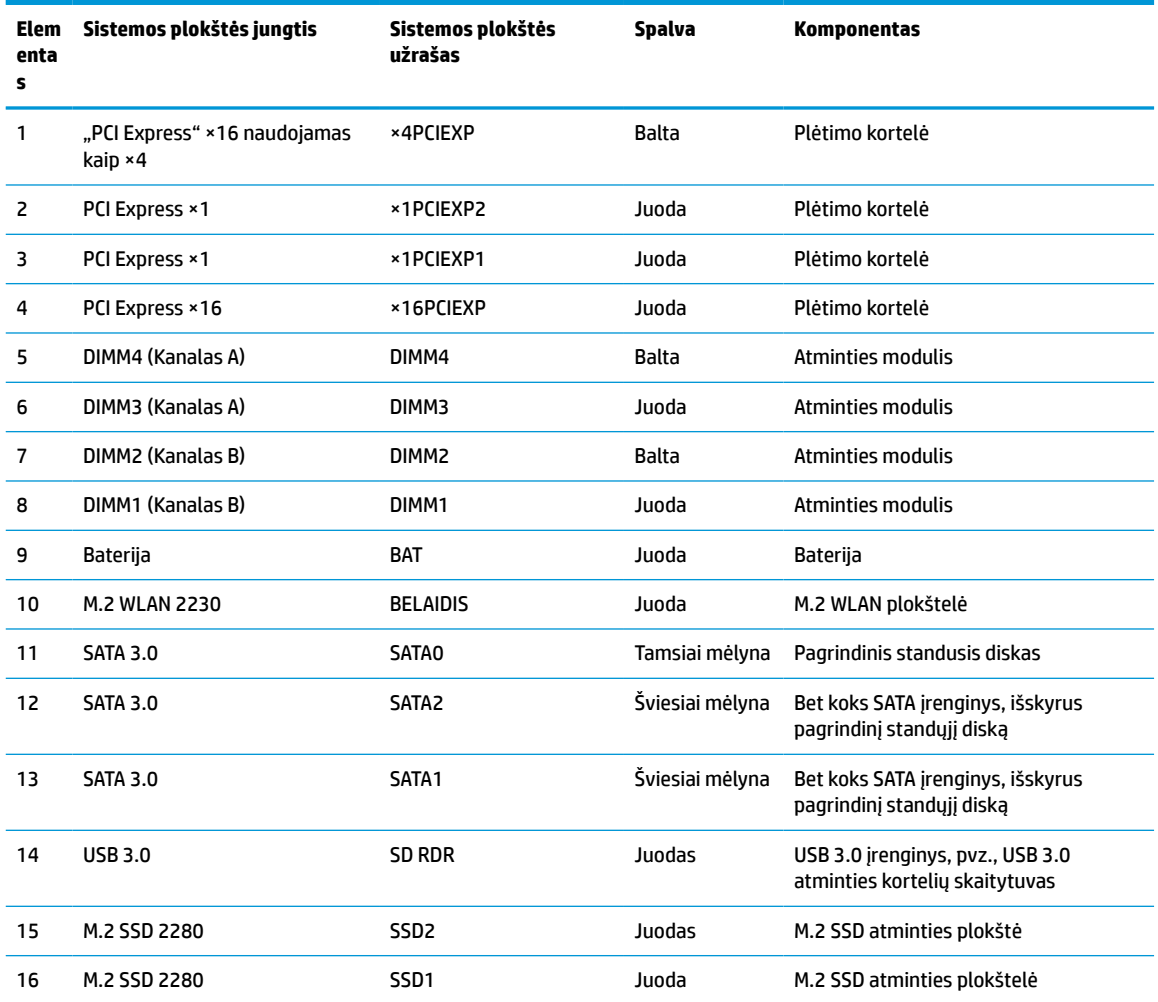

# <span id="page-19-0"></span>**Sistemos atminties naujovinimas**

Kompiuteris sukomplektuotas su dvigubo duomenų srauto 4 sinchroninės dinaminės laisvosios prieigos atminties (DDR4-SDRAM) dviejų eilių atminties moduliais (DIMM).

Sistemos plokštėje esantys lizdai užpildyti bent vienu iš anksto įdiegtu atminties moduliu. Jei norite panaudoti didžiausią galimą atminties kiekį, į sistemos plokštę galite įdėti iki 128 GB atminties, sukonfigūruotos dirbti našiuoju dvigubo kanalo režimu. Didžiausia vieno modulio atminties talpa yra 32 GB.

Kad sistema tinkamai veiktų, DIMM moduliai turi atitikti šiuos reikalavimus:

- pramonės standartas 288 kontaktų;
- nebuferizuoti ir be ECC, PC4-21300, suderinami su DDR4-2666 MHz;
- 1,2 volto DDR4-SDRAM atminties moduliai;
- CAS delsa 19 DDR4, 2666 MHz;
- būtina JEDEC SPD informacija.

Kompiuteris palaiko:

- 512 Mb, 1 Gb, 2 Gb, 4 Gb, 8 Gb ir 16 Gb atminties technologijas be ECC funkcijos;
- vienpusius ir dvipusius atminties modulius;
- atminties modulius, sukonstruotus su ×8 ir ×16 DDR įrenginiais; atminties moduliai, sukonstruoti su ×4 SDRAMS – nepalaikomi.
- **PASTABA:** Jdėjus nepalaikomus atminties modulius, sistema blogai veikia.

## **Atminties modulio įdėjimas**

Sisteminėje plokštėje yra keturi atminties lizdai – du lizdai kiekvienam kanalui. Lizdai pažymėti: DIMM1, DIMM2, DIMM3 ir DIMM4. Lizdai DIMM1 ir DIMM2 yra atminties kanale B. Lizdai DIMM3 ir DIMM4 – atminties kanale A.

Sistema automatiškai veiks vieno kanalo, dvigubo kanalo arba lanksčiuoju režimu, priklausomai nuo to, kaip įdėti DIMM moduliai.

**PASTABA:** Viengubo kanalo ir nesubalansuoto dvigubo kanalo atminties konfigūracija gali suprastinti grafikos kokybę.

- Sistema veiks vieno kanalo režimu, jei DIMM lizdai užpildyti tik viename kanale.
- Sistema veiks didesniu efektyvumu pasižyminčiu dvigubo kanalo režimu, jeigu visa A kanalo DIMM atminties talpa bus lygi visai B kanalo DIMM atminties talpai. Atsižvelgiant į kanalus, įrenginio technologija ir plotis gali skirtis. Pvz., jeigu A kanalas yra užpildytas dviem 1 GB DIMM moduliais, o B kanalas užpildytas vienu 2 GB DIMM moduliu, sistema veiks dviejų kanalų režimu.

**PASTABA:** Naudojant du atminties modulius, kad galėtumėte nustatyti didžiausio našumo režimą (2666 MHz), abu DIMM atminties modulio dalių numeriai turi būti identiški.

Sistema veiks lanksčiuoju režimu, jeigu visa A kanalo DIMM atminties talpa nebus lygi visai B kanalo DIMM atminties talpai. Sistemai veikiant lanksčiuoju režimu, mažiausiu atminties kiekiu užpildytas kanalas nurodo visą atminties kiekį, skirtą dvigubam kanalui. Likęs kiekis priskiriamas vienam kanalui. Kad greitis būtų optimalus, kanalus reikia subalansuoti taip, kad didžiausias atminties kiekis būtų paskirstytas dviem kanalams. Jei viename kanale bus daugiau atminties nei kitame, didesnis kiekis turėtų būti priskirtas A kanalui. Pavyzdžiui, jei lizdus užpildysite vienu 2 GB DIMM ir trimis 1 GB DIMM moduliais, A kanalas turėtų būti užpildytas 2 GB DIMM ir vienu 1 GB DIMM, o B kanalas – kitais dviem

1 GB DIMM moduliais. Taip sukonfigūravus, 4 GB veiks kaip dvigubas kanalas, o 1 GB – kaip vienas kanalas.

Bet kuriuo režimu maksimalų veikimo greitį sąlygoja lėčiausias sistemos DIMM modulis.

**SVARBU:** norėdami pašalinti ar įdėti atminties modulį, prieš tai privalote atjungti maitinimo laidą ir palaukti apie 30 sekundžių, kad sistemoje nebebūtų įtampos. Jei kompiuteris įjungtas į veikiantį kintamosios srovės lizdą, atminties moduliuose yra įtampa, nepriklausomai nuo to, ar kompiuteris įjungtas, ar išjungtas. Atminties moduliai arba sisteminė plokštė gali būti nepataisomai sugadini, jei juos dedant ar išimant, moduliuose yra įtampa.

Atminties modulių lizdai turi paauksuotus metalinius kontaktus. Atnaujinant atmintį svarbu naudoti atminties modulius su paauksuotais metaliniais kontaktais, nes jie apsaugo nuo korozijos ir (arba) oksidacijos, kylančios dėl nesuderinamų metalų kontakto.

Statinis elektros krūvis gali sugadinti kompiuterio ar papildomų plokščių elektroninius komponentus. Prieš atlikdami šiuos veiksmus, iškraukite statinį elektros krūvį trumpai paliesdami įžemintą metalinį objektą. Norėdami gauti daugiau informacijos, žr. ["Elektrostatinė iškrova"](#page-55-0) 50 puslapyje.

Imdami atminties modulį rankomis stenkitės neliesti kontaktų. Kitaip galite sugadinti modulį.

- **1.** Paruoškite kompiuterį išardymui. Žr. [Pasiruošimas išardymui](#page-9-0) 4 puslapyje.
- **SVARBU:** Norėdami įdėti arba išimti atminties modulį, prieš tai turite atjungti elektros laidą ir palaukti apie 30 sekundžių, kad sistemoje nebebūtų įtampos. Jei kompiuteris įjungtas į veikiantį kintamosios srovės lizdą, atminties moduliuose yra įtampa, nepriklausomai nuo to, ar kompiuteris įjungtas, ar išjungtas. Atminties moduliai arba sistemos plokštė gali būti nepataisomai sugadinti, jei juos dedant ar išimant, moduliuose yra įtampa.
- **2.** Nuimkite kompiuterio prieigos skydelį. Žr. [Kompiuterio prieigos skydelio nuėmimas](#page-10-0) 5 puslapyje.

**PERSPĖJIMAS!** Kad nenusidegintumėte, nelieskite vidinių sistemos komponentų, kol jie neatvėso.

**3.** Atlenkite abu atminties modulio lizdo skląsčius (1) ir įdėkite atminties modulį į lizdą (2). Įspauskite modulį į lizdą ir įsitikinkite, kad modulis visiškai įstumtas ir tinkamai pritvirtintas. Patikrinkite, ar skląsčiai yra reikiamai užlenkti (3).

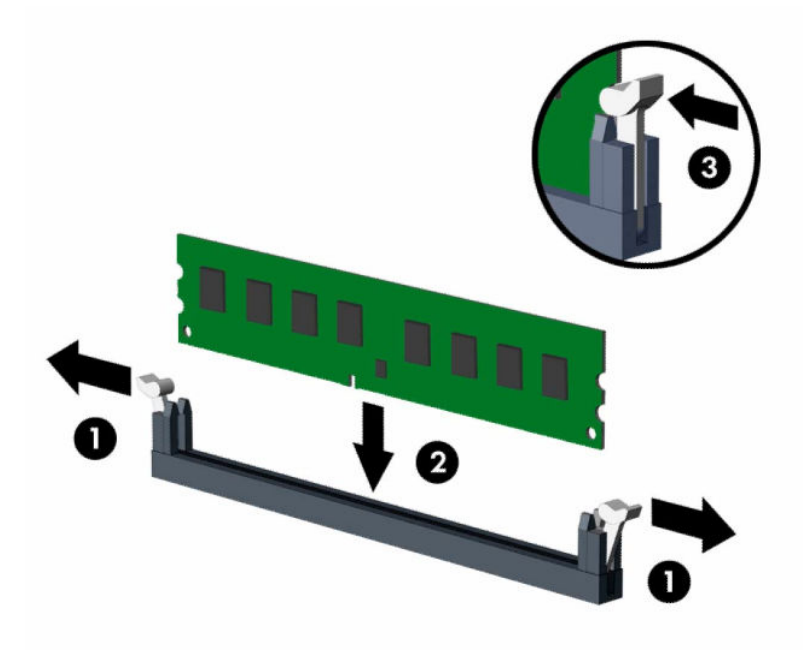

**PASTABA:** Atminties modulį įdėti galima tik vienu būdu. Atitaikykite griovelį atminties modulyje su iškyša atminties modulio lizde.

Užpildykite visus juodus DIMM lizdus prieš pradedant naudoti baltus DIMM lizdus.

Norėdami pasiekti maksimalų našumą, atmintį po lizdus paskirstykite taip, kad A ir B kanaluose būtų kuo vienodesnis atminties kiekis.

- **4.** Norėdami įdiegti daugiau modulių, pakartokite 3 veiksmą.
- **5.** Uždėkite kompiuterio prieigos skydelį.
- **6.** Jei kompiuteris buvo pastatytas ant stovo, vėl uždėkite jį.
- **7.** Prijunkite maitinimo laidą ir visus išorinius įrenginius, tada įjunkite kompiuterį. Kompiuteris turėtų automatiškai atpažinti papildomą atmintį.
- **8.** Užrakinkite visus saugos įrenginius, kurie buvo atkabinti nuimant šoninį dangtį.

# <span id="page-22-0"></span>**Plėtimo plokštės išėmimas ir įdėjimas**

Kompiuteryje yra du plėtimo lizdai "PCI Express" ×1, vienas plėtimo lizdas "PCI Express" ×16 ir vienas plėtimo lizdas "PCI Express" ×16, naudojamas kaip lizdas ×4.

**PASTABA:** Lizdai "PCI Express" tinka tik žemo profilio plokštėms.

Į lizdą "PCI Express" ×16 galima dėti plėtimo plokštes "PCI Express" ×1, ×4, ×8 arba ×16.

Jei naudojamos dviejų režimų grafikos plokštės, pirma (pagrindinė) plokštė turi būti įstatyta į lizdą "PCI Express" ×16, kuri NENAUDOJAMAS kaip ×4.

Kaip išimti, pakeisti arba įdėti plėtimo plokštę:

- **1.** Paruoškite kompiuterį išardymui. Žr. [Pasiruošimas išardymui](#page-9-0) 4 puslapyje.
- **2.** Jei kompiuteris yra pastatytas ant stovo, nukelkite jį.
- **3.** Nuimkite kompiuterio prieigos skydelį. Žr. [Kompiuterio prieigos skydelio nuėmimas](#page-10-0) 5 puslapyje.
- **4.** Raskite tinkamą laisvą sisteminės plokštės išplėtimo lizdą ir atitinkamą išplėtimo angą kompiuterio korpuso galinėje dalyje.
- **5.** Pakeldami ąselę ir pasukdami fiksatorių į atidarymo padėtį, atlaisvinkite lizdo dangtelio fiksatorius.

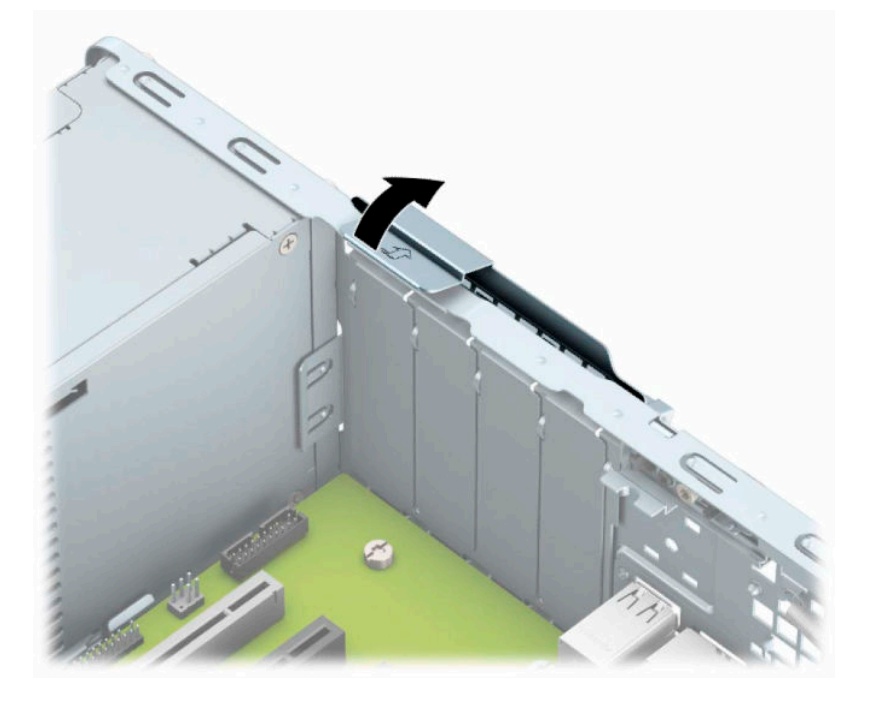

**6.** Prieš dėdami išplėtimo plokštę, pašalinkite išplėtimo angos dangtelį arba išimkite įdėtą išplėtimo plokštę.

**PASTABA:** prieš išimdami įdėtą išplėtimo plokštę, atjunkite visus prie išplėtimo plokštės prijungtus kabelius.

**a.** Jei išplėtimo kortą įstatote į laisvą lizdą, nuimkite atitinkamo išplėtimo lizdo dangtelį nuo korpuso galinės sienelės. Kilstelėkite lizdo dangtelį į viršų ir tada tolyn nuo vidinės korpuso dalies.

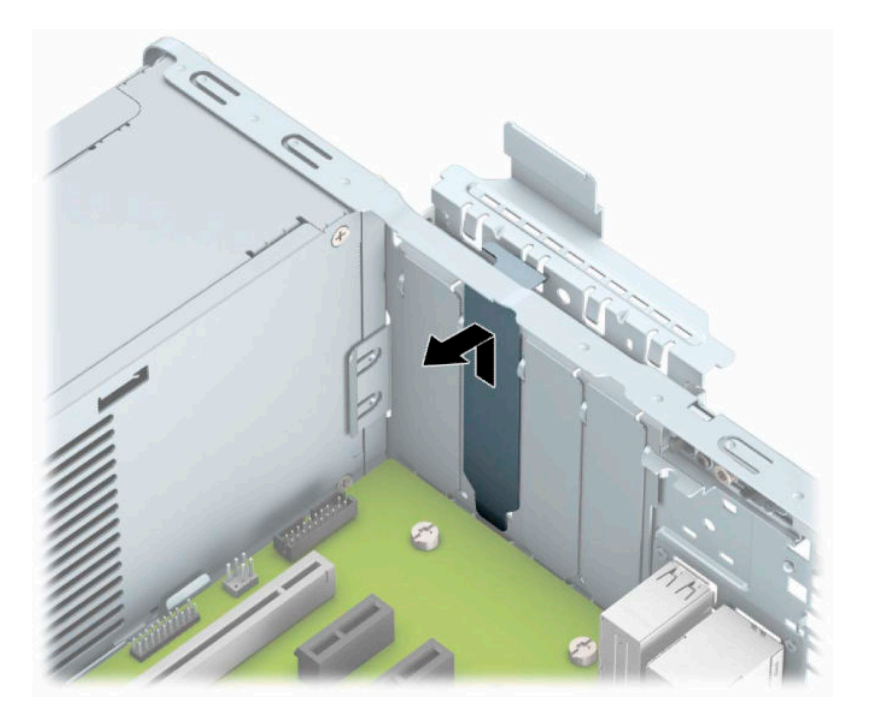

**b.** Jei išimate "PCI Express" ×1 plokštę, laikykite plokštę už abiejų galų ir atsargiai, judindami pirmyn ir atgal, kol jungtys atsilaisvins, ištraukite iš lizdo. Pakelkite plokštę tiesiai aukštyn (1), paskui kilstelėję tolyn nuo korpuso (2), ją išimkite. Saugokite, kad plokšte neužkabintumėte kitų komponentų.

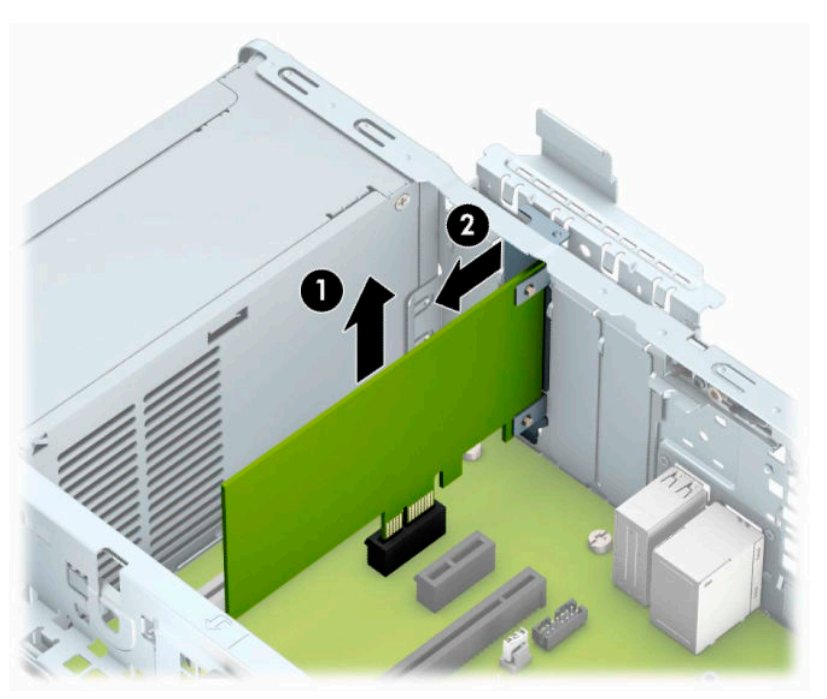

c. Jei norite išimti plokštę "PCI Express" × 16, pastumkite galinėje plėtimo lizdo dalyje esantį fiksatorių tolyn nuo plokštės (1) ir atsargiai plokštę judinkite pirmyn ir atgal, kol jungtys atsilaisvins nuo prievado. Pakelkite plokštę tiesiai aukštyn (2), paskui kilstelėję tolyn nuo korpuso (3), ją išimkite. Saugokite, kad plokšte neužkabintumėte kitų komponentų.

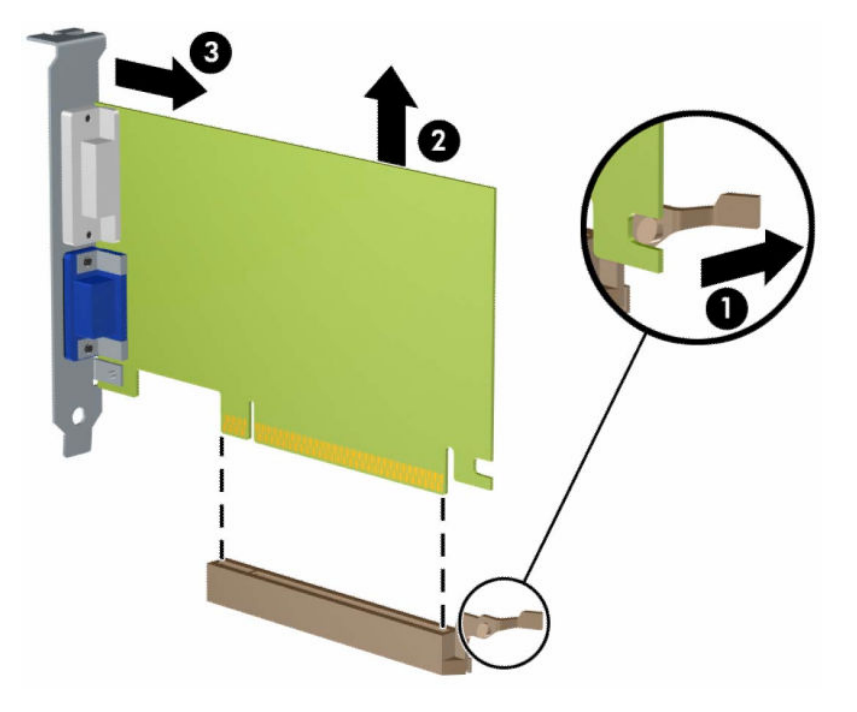

- **7.** Išimtą plokštę laikykite antistatinėje pakuotėje.
- **8.** Jei nededate naujos išplėtimo plokštės, uždenkite išplėtimo angą uždėdami dangtelį.
	- **ĮSPĖJIMAS:** Kad darbo metu būtų užtikrintas tinkamas vidinių komponentų aušinimas, išėmę plėtimo plokštę, turite ją pakeisti nauja arba uždėti plėtimo lizdo dangtelį.

**9.** Norėdami įdėti naują išplėtimo plokštę, laikykite ją virš sisteminės plokštės išplėtimo lizdo, tada pastumkite ją link korpuso nugarėlės (1), kad plokštės laikiklio apatinė dalis įsistumtų į mažą lizdą korpuse. Stumkite plokštę žemyn į sistemos plokštės išplėtimo lizdą (2).

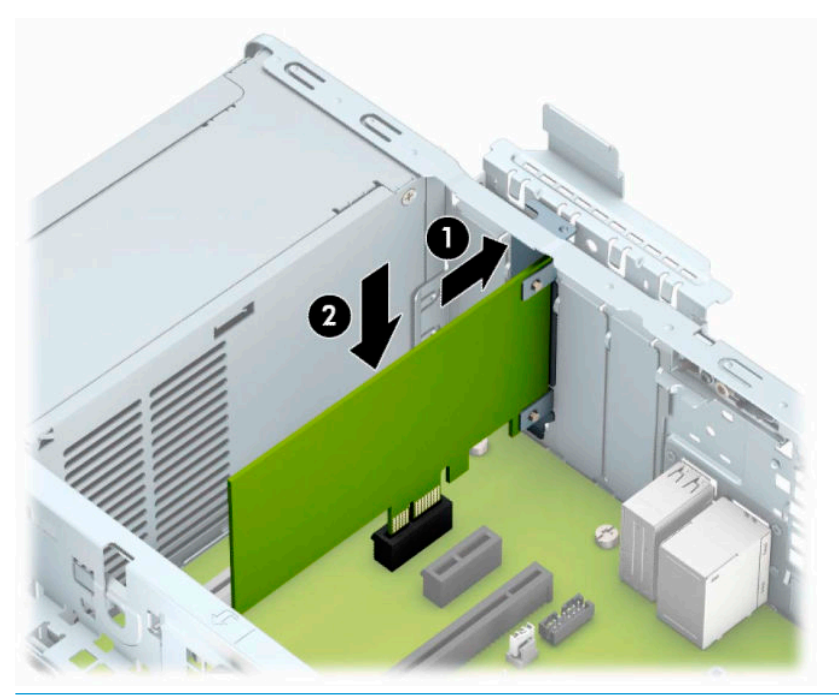

- **<sup>2</sup> PASTABA:** Dedamą plėtimo kortelę tvirtai stumkite, kad visa jungtis būtų tinkamai įtvirtinta plėtimo kortelės prievade.
- **10.** Užlenkite lizdo dangtelio laikymo skląstį į vietą ir užfiksuokite plėtimo kortelę.

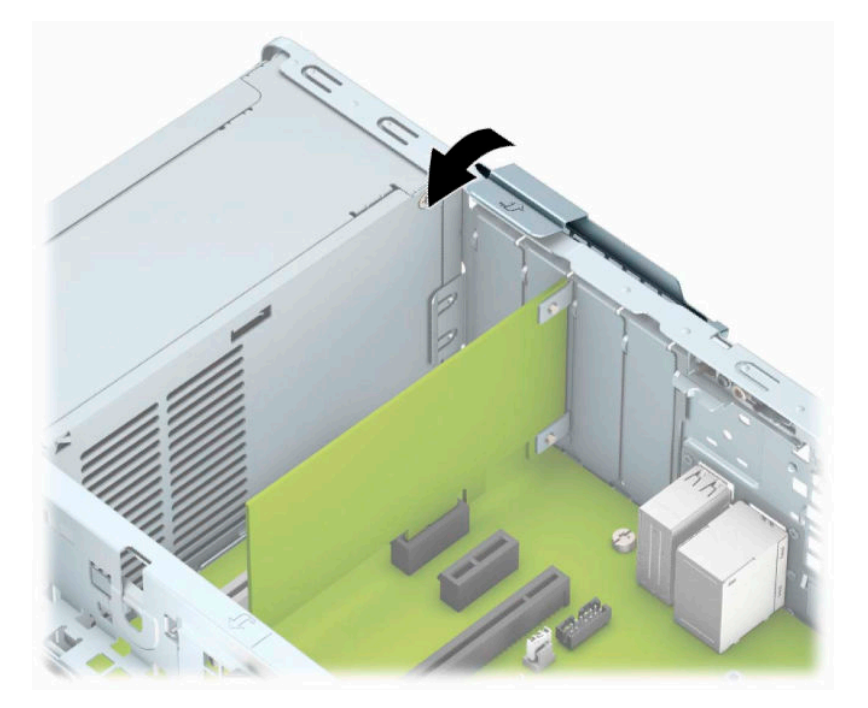

- **11.** Jei reikia, prie įdėtos plokštės prijunkite išorinius kabelius. Jei reikia, prie sisteminės plokštės prijunkite vidinius kabelius.
- **12.** Uždėkite kompiuterio prieigos skydelį.
- <span id="page-26-0"></span>**13.** Jei kompiuteris buvo pastatytas ant stovo, vėl uždėkite jį.
- **14.** Prijunkite maitinimo laidą ir visus išorinius įrenginius, tada įjunkite kompiuterį.
- **15.** Užrakinkite visus saugos įrenginius, kurie buvo atkabinti nuimant šoninį dangtį.
- **16.** Jei būtina, perkonfigūruokite kompiuterį.

# **Diskų įrenginio padėtys**

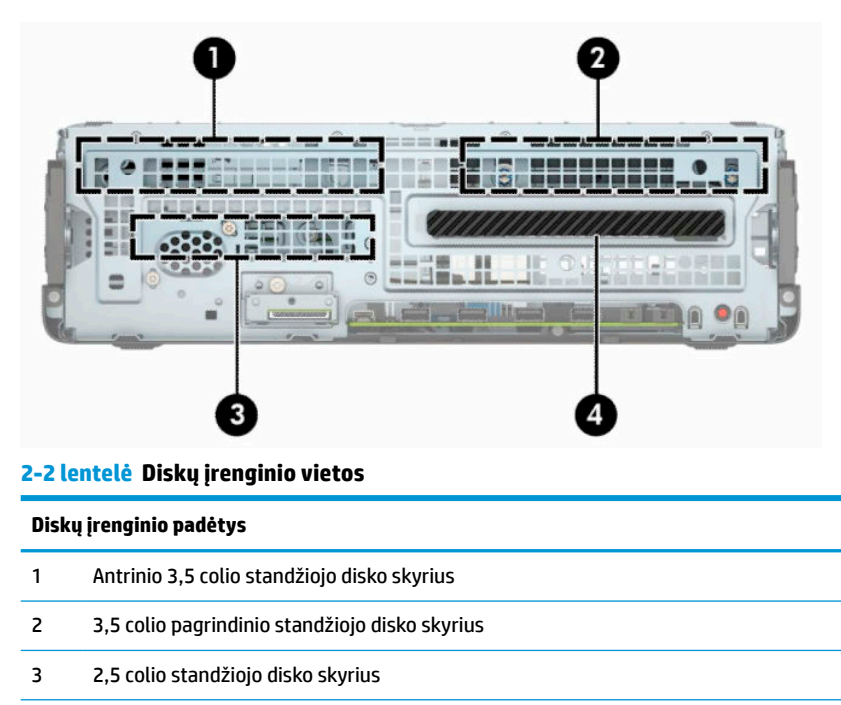

4 9,5 mm plonojo optinio diskų įrenginio skyrius

**PASTABA:** Diskų įrenginių konfigūracija jūsų kompiuteryje gali skirtis nuo čia parodytos.

# **Diskų įrenginių išėmimas ir įdėjimas**

Norėdami įdėti diskus, laikykitės šių pateikiamų rekomendacijų.

- Pagrindinis nuoseklusis ATA (SATA) standusis diskas turi būti prijungtas prie tamsiai mėlynos spalvos pagrindinės SATA jungties, sistemos plokštėje pažymėtos užrašu SATA0.
- Antrinius standžiuosius diskus ir optinius diskų įrenginius prijunkite prie vienos iš šviesiai mėlynos sistemos plokštės jungties SATA, pažymėtos SATA1 arba SATA2.

<span id="page-27-0"></span>**SVARBU:** kaip išvengti duomenų praradimo ir žalos kompiuteriui arba diskų įrenginiui:

Jei norite įdėti arba išimti diskų įrenginį, tinkamai išjunkite operacinę sistemą, išjunkite kompiuterį ir ištraukite maitinimo laidą. Nemėginkite išimti diskų įrenginio, kai kompiuteris įjungtas arba veikia budėjimo režimu.

Prieš liesdami diskų įrenginį rankomis, iškraukite statinį elektros krūvį. Liesdami diskų įrenginį rankomis stenkitės neliesti jungties. Daugiau informacijos, kaip išvengti žalos dėl elektrostatinės iškrovos, rasite skyriuje ["Elektrostatinė iškrova"](#page-55-0) 50 puslapyje.

Atsargiai elkitės su diskais: Nenumeskite jo.

Dėdami diskų įrenginį nenaudokite per daug jėgos.

Stenkitės, kad ant standžiojo disko nepatektų skysčių. Saugokite nuo labai aukštos ar žemos temperatūros ir produktų, sukuriančių magnetinius laukus, tokių kaip monitoriai arba garsiakalbiai.

Jei diskų įrenginį reikia siųsti paštu, įpakuokite jį į plastikinę medžiagą su oro pūslelėmis ar kitą apsauginę pakuotę ir pažymėkite ją "Fragile: Handle With Care" (Dūžta: elgtis atsargiai).

## **9,5 mm plonojo optinio diskų įrenginio išėmimas**

- **1.** Paruoškite kompiuterį išardymui. Žr. [Pasiruošimas išardymui](#page-9-0) 4 puslapyje.
- **2.** Jei kompiuteris yra pastatytas ant stovo, nukelkite jį.
- **3.** Nuimkite kompiuterio prieigos skydelį. Žr. [Kompiuterio prieigos skydelio nuėmimas](#page-10-0) 5 puslapyje.
- **4.** Atjunkite maitinimo (1) ir duomenų perdavimo laidus (2) nuo optinio diskų įrenginio galinės dalies.
- **SVARBU:** Norėdami atjungti kabelius, vietoj pačio kabelio patraukite už fiksatoriaus arba jungties, kad kabelio nesugadintumėte.

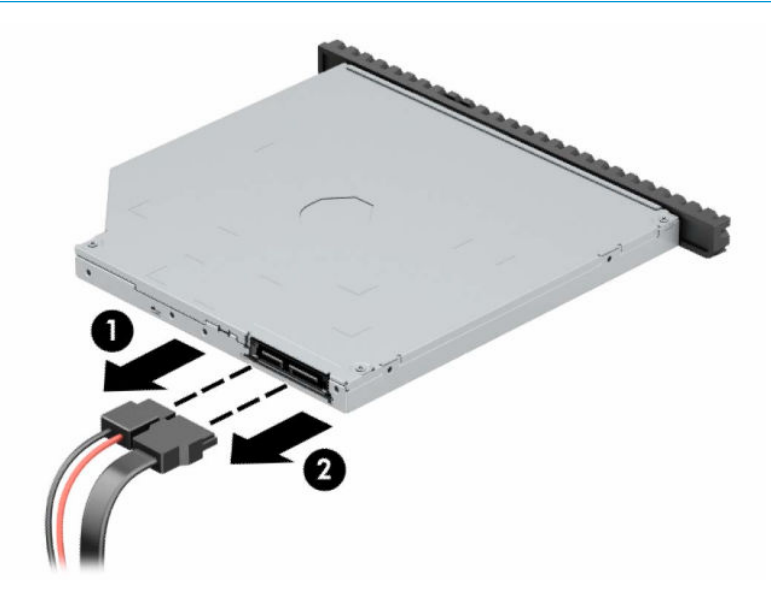

**5.** Paspauskite žalią atidarymo fiksatorių, esantį įrenginio nugarėlės dešinėje, link įrenginio centro (1), tada stumkite įrenginį pirmyn ir išimkite iš skyriaus (2).

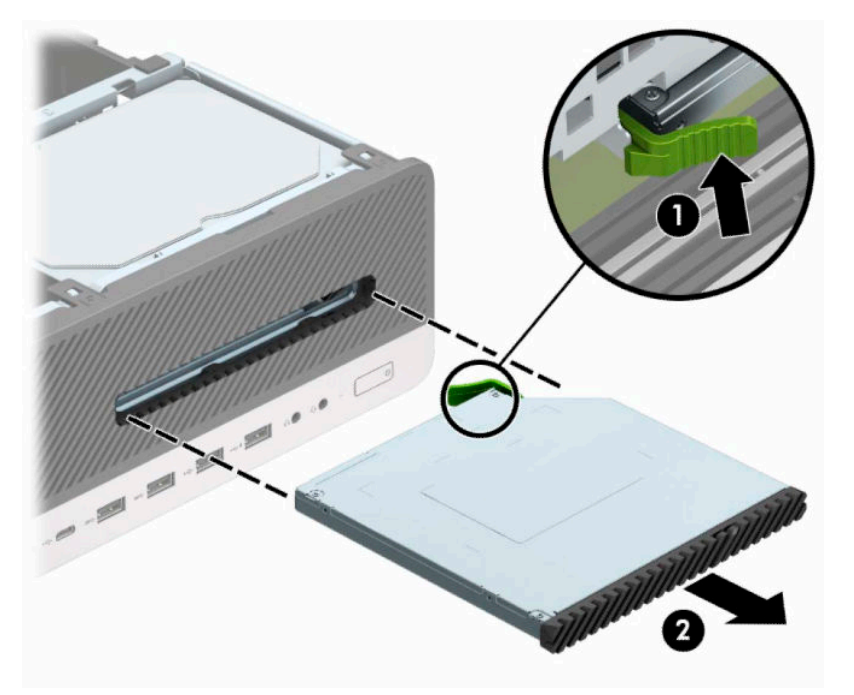

## <span id="page-29-0"></span>**9,5 mm plonojo optinio diskų įrenginio įdėjimas**

- **1.** Paruoškite kompiuterį išardymui. Žr. [Pasiruošimas išardymui](#page-9-0) 4 puslapyje.
- **2.** Jei kompiuteris naudojamas su stovu, nuimkite jį nuo stovo.
- **3.** Nuimkite kompiuterio prieigos skydelį. Žr. [Kompiuterio prieigos skydelio nuėmimas](#page-10-0) 5 puslapyje.
- **4.** Jei optinį diskų įrenginį ruošiatės dėti į dangtelio įdėklu uždengtą skyrių, nuimkite priekinį dangtelį ir tada išimkite dangtelio įdėklą. Daugiau informacijos rasite skyriuje [Plonojo optinio diskų įrenginio](#page-13-0) [dangtelio įdėklo nuėmimas](#page-13-0) 8 puslapyje.
- **5.** Mažą atidarymo fiksatoriaus kištuką sulygiuokite su mažomis skylutėmis diskų įrenginio šone ir tvirtai užspauskite fiksatorių ant diskų įrenginio.

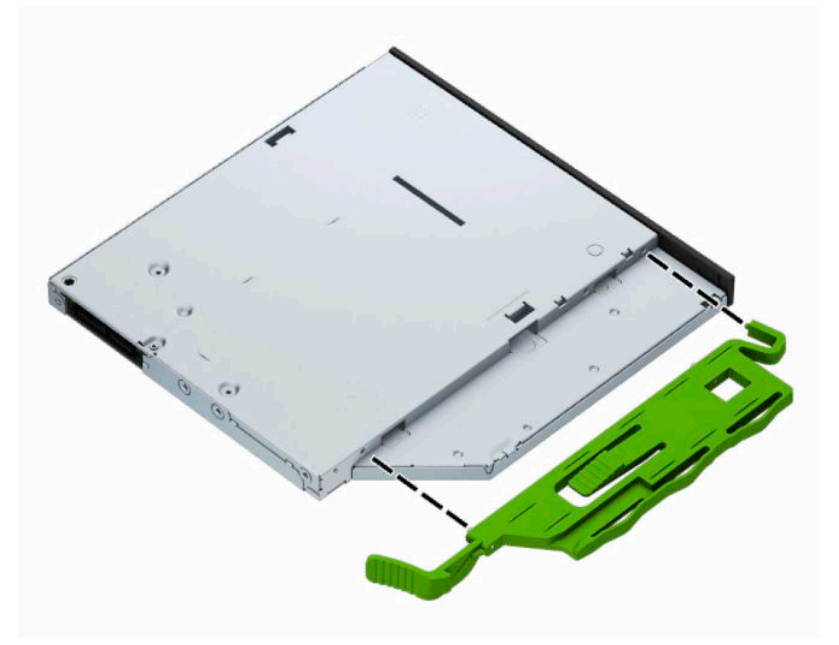

**6.** Per priekinį dangtelį iki galo įstumkite optinį diskų įrenginį į įrenginio skyrių (1), kol įrenginio gale esantis fiksatorius užsifiksuos savo vietoje (2).

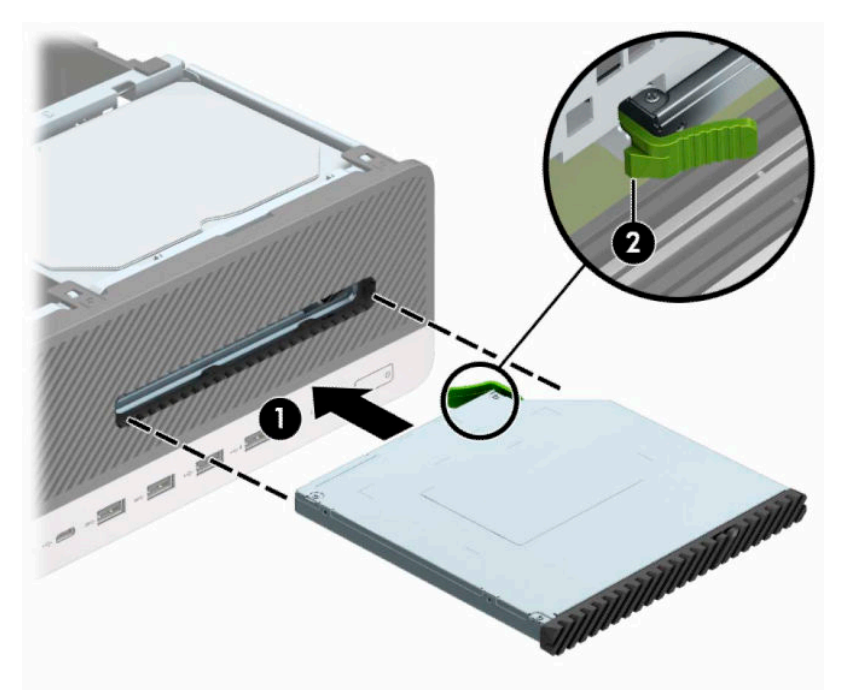

**7.** Įjunkite maitinimo (1) ir duomenų perdavimo (2) kabelius į jungtis, esančias galinėje diskų įrenginio dalyje.

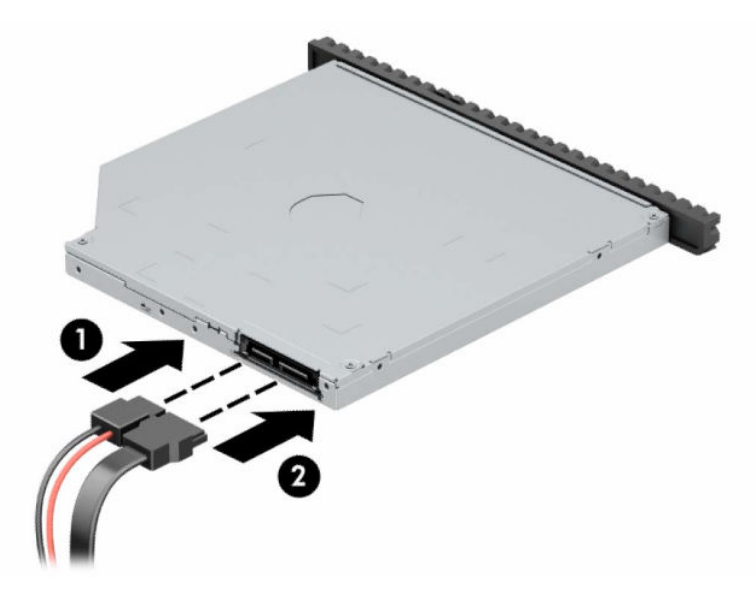

- **8.** Kitą duomenų laido galą prijunkite prie sistemos plokštės vienos iš šviesiai mėlynų SATA jungčių, pažymėtų SATA1 arba SATA2.
- **PASTABA:** Sisteminės plokštės diskų įrenginių jungtys nurodytos iliustracijoje Sistemos plokštės jungtys 13 [puslapyje](#page-18-0).
- **9.** Jei priekinis dangtelis buvo nuimtas, vėl jį uždėkite.
- **10.** Uždėkite kompiuterio prieigos skydelį.
- **11.** Jei kompiuteris buvo pastatytas ant stovo, vėl uždėkite jį.
- <span id="page-31-0"></span>**12.** Prijunkite maitinimo laidą ir visus išorinius įrenginius, tada įjunkite kompiuterį.
- **13.** Užrakinkite visus saugos įrenginius, kurie buvo atkabinti nuimant šoninį dangtį.

## **3,5 colio standžiojo disko išėmimas**

**PASTABA:** Prieš išimdami seną standųjį diską nepamirškite pasidaryti atsarginių duomenų kopijų, kad galėtumėte duomenis perkelti į naują standųjį diską.

Iš viso yra du 3,5 colio standžiojo disko skyriai. Abu 3,5 colio standieji diskai išimami tokiu pačiu būdu.

- **1.** Paruoškite kompiuterį išardymui. Žr. [Pasiruošimas išardymui](#page-9-0) 4 puslapyje.
- **2.** Jei kompiuteris naudojamas su stovu, nuimkite jį nuo stovo.
- **3.** Nuimkite kompiuterio prieigos skydelį. Žr. [Kompiuterio prieigos skydelio nuėmimas](#page-10-0) 5 puslapyje.
- **4.** Atjunkite maitinimo (1) ir duomenų perdavimo laidus (2) nuo standžiojo diskų įrenginio galinės dalies.

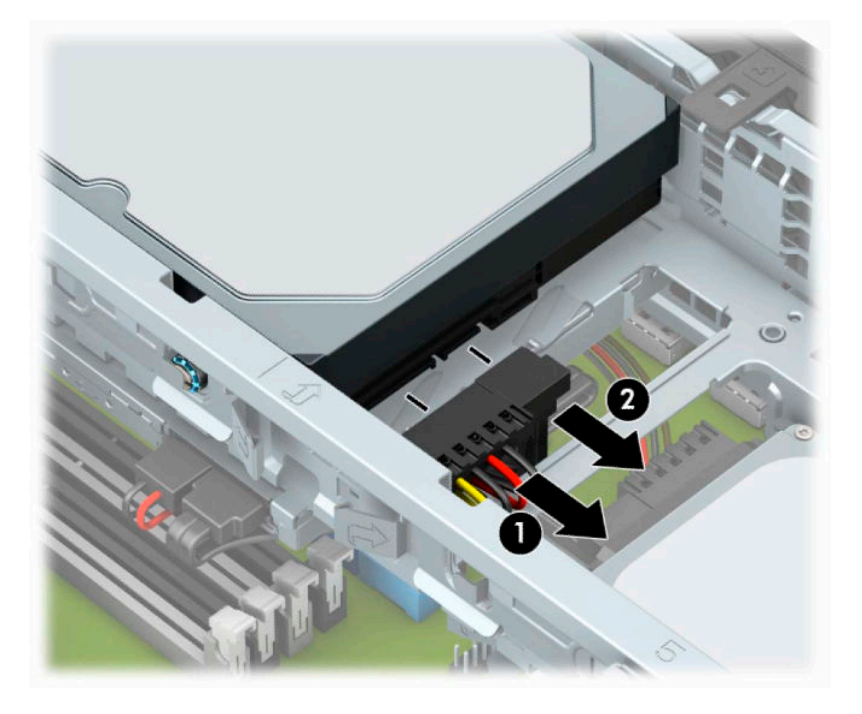

**5.** Patraukite atgal greta standžiojo disko nugarėlės esančią atidarymo svirtį (1). Traukdami už atidarymo svirties pakelkite galinę disko dalį į viršų (2), priekinę disko dalį stumtelėkite į priekį ir iškelkite iš skyriaus (3).

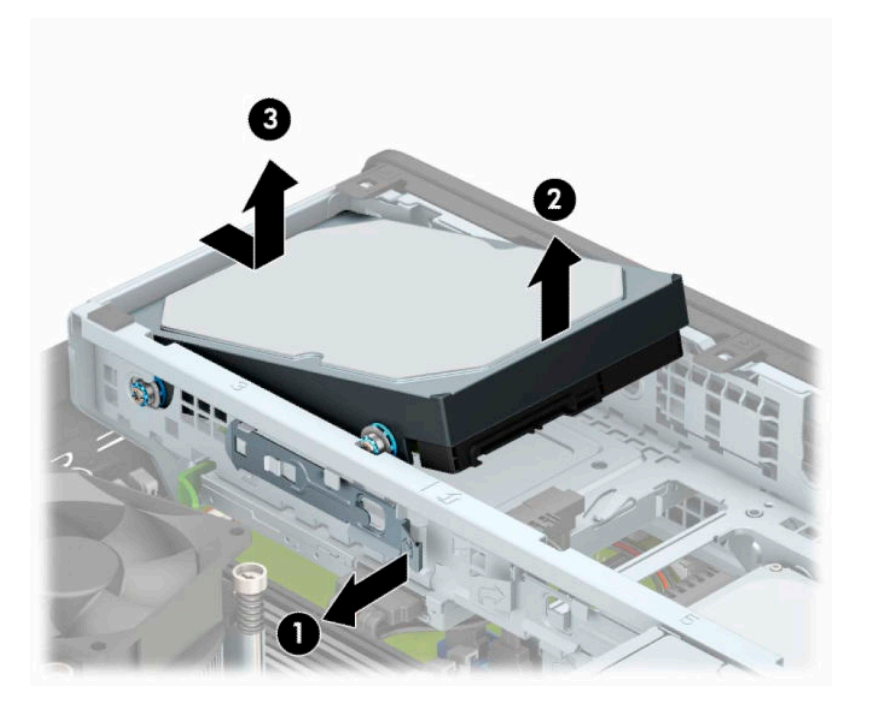

**6.** Iš senojo diskų įrenginio išsukite keturis tvirtinimo varžtus (po du kiekvienoje pusėje). Šių varžtų reikės, jei ruošiatės įdėti naują diskų įrenginį.

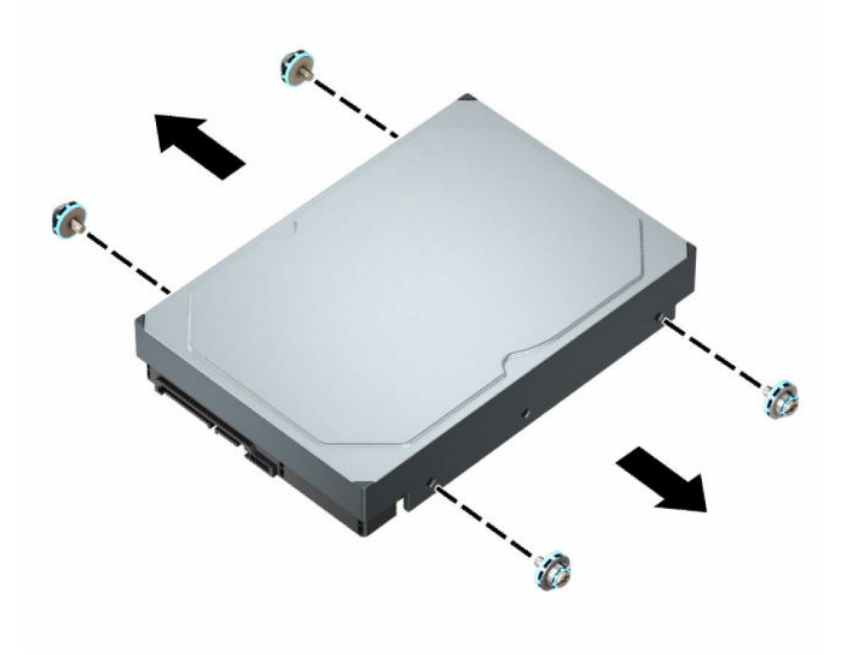

## <span id="page-33-0"></span>**3,5 colio standžiojo disko įdėjimas**

- **PASTABA:** Iš viso yra du 3,5 colio standžiojo disko skyriai. Abu 3,5 colio standieji diskai įdedami tokiu pačiu būdu.
	- **1.** Paruoškite kompiuterį išardymui. Žr. [Pasiruošimas išardymui](#page-9-0) 4 puslapyje.
	- **2.** Jei kompiuteris naudojamas su stovu, nuimkite jį nuo stovo.
	- **3.** Nuimkite kompiuterio prieigos skydelį. Žr. [Kompiuterio prieigos skydelio nuėmimas](#page-10-0) 5 puslapyje.
	- **4.** Standžiojo disko šonuose įsukite standartinius 6/32 sidabro ir mėlynos spalvos tvirtinimo varžtus.
		- **PASTABA:** Jei 3,5 colio standųjį diską keičiate nauju, turite iš senojo standžiojo disko į naująjį persukti tvirtinimo varžtus.

Jeigu norite įdėti ir antrąjį 3,5 colio standųjį diską, papildomus tvirtinimo varžtus galite įsigyti iš HP.

● Įsukite keturis sidabro ir mėlynos spalvos 6/32 tvirtinimo varžtus (po du kiekvienoje įrenginio pusėje).

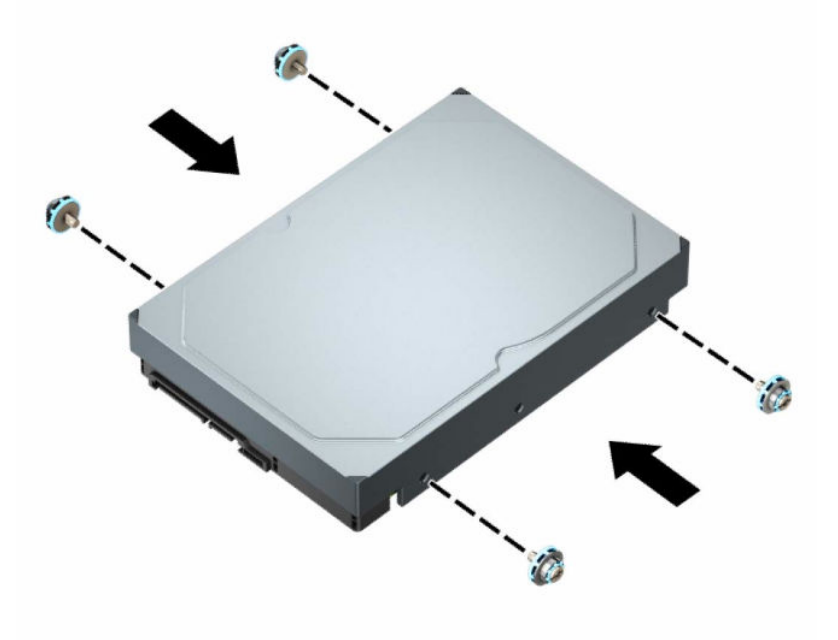

- 2,5 colio standųjį diską galite sumontuoti ir 3,5 colio diskų įrenginio skyriuje, naudodami tarpinį laikiklį, panašų į pavaizduotą pavyzdyje toliau.
	- Įstumkite 2,5 colio disko įrenginį į 3,5 colio tarpinį laikiklį.

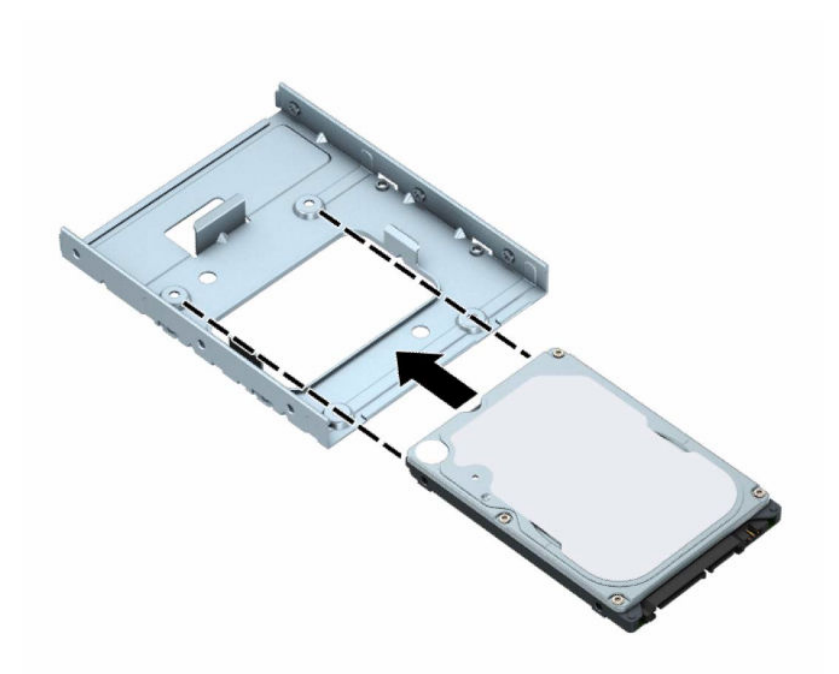

– Diską prie standžiojo disko tarpinio laikiklio pritvirtinkite į disko įrenginį pro apatinę laikiklio dalį įsukdami keturis juodos spalvos M3 tarpinio laikiklio varžtus.

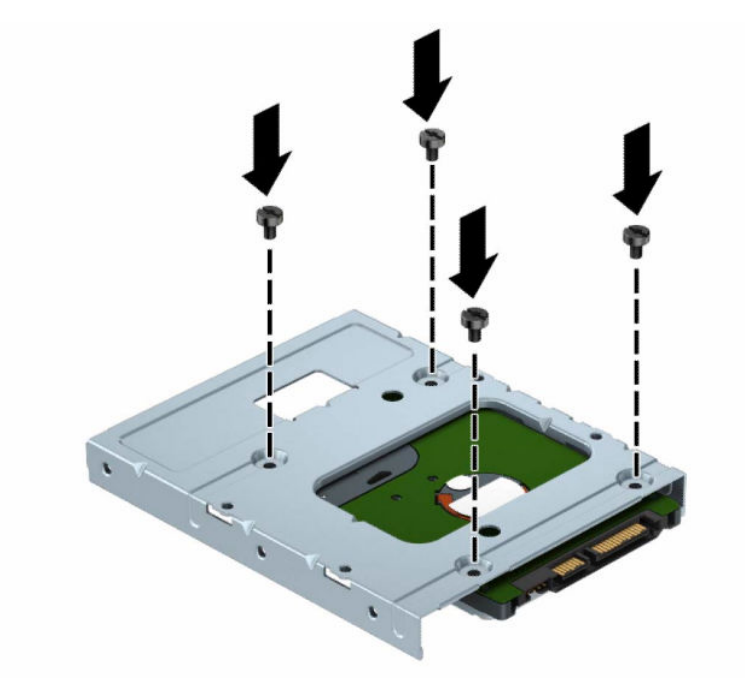

– Į tarpinį laikiklį įsukite keturis 6/32 sidabro ir mėlynos spalvos tvirtinimo varžtus (po du kiekviename laikiklio šone).

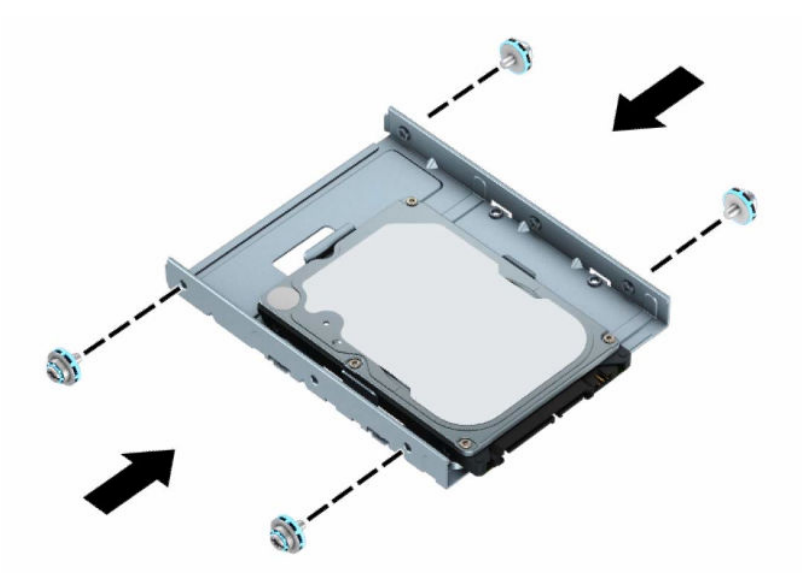

**5.** Standžiojo disko priekinėje dalyje įsuktus tvirtinimo varžtus sulygiuokite su skylutėmis disko kasetėje ir po to paspaudę priekinę diskų įrenginio dalį žemyn įstumkite į skyrių (1). Po to paspauskite galinę diskų įrenginio dalį žemyn į diskų įrenginio skyrių (2), kad užsifiksuotų savo vietoje.

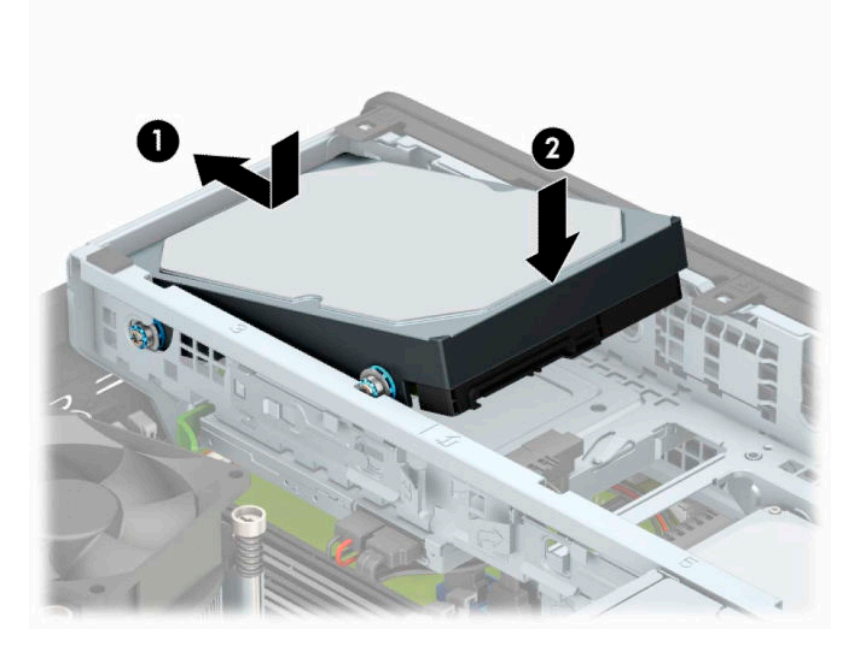

- **6.** Prijunkite maitinimo (1) ir duomenų perdavimo laidus (2) prie optinio diskų įrenginio galinės dalies.
	- **PASTABA:** Jei 3,5 colio standusis diskas yra pagrindinis diskas, kitą duomenų laido galą prijunkite prie tamsiais mėlynos sistemos plokštės SATA jungties, pažymėtos SATA0. Jei jis yra antrinis standusis diskas, kitą duomenų laido galą prijunkite prie vienos iš šviesiai mėlynų sistemos plokštės SATA jungčių.

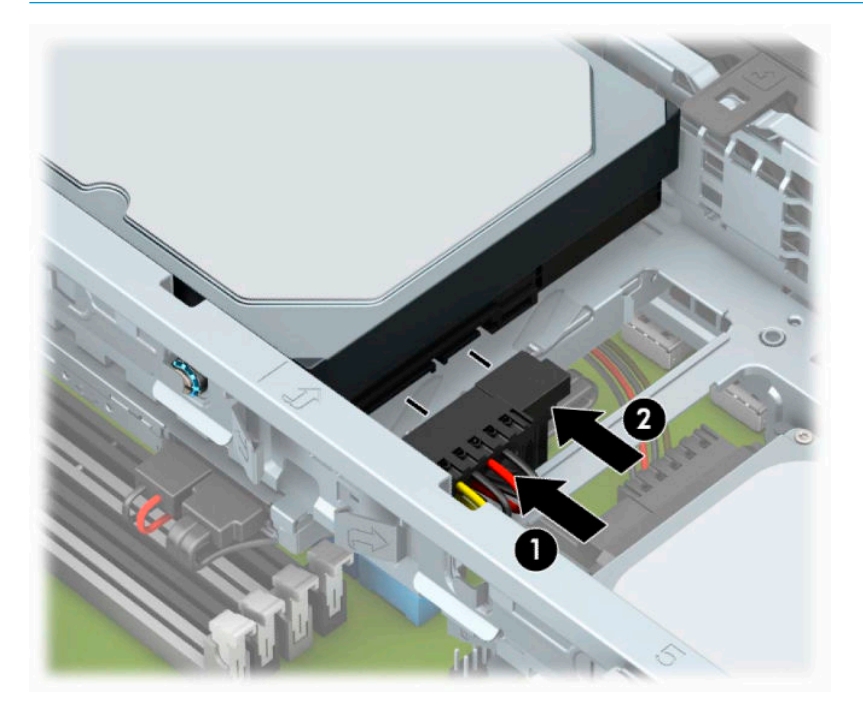

- **7.** Uždėkite kompiuterio prieigos skydelį.
- **8.** Jei kompiuteris buvo pastatytas ant stovo, vėl uždėkite jį.
- **9.** Prijunkite maitinimo laidą ir visus išorinius įrenginius, tada įjunkite kompiuterį.
- **10.** Užrakinkite visus saugos įrenginius, kurie buvo atkabinti nuimant šoninį dangtį.

## <span id="page-37-0"></span>**2,5 colio standžiojo disko išėmimas**

- **1.** Paruoškite kompiuterį išardymui. Žr. [Pasiruošimas išardymui](#page-9-0) 4 puslapyje.
- **2.** Jei kompiuteris naudojamas su stovu, nuimkite jį nuo stovo.
- 3. Nuimkite kompiuterio prieigos skydelį. Žr. [Kompiuterio prieigos skydelio nuėmimas](#page-10-0) 5 puslapyje.
- **4.** Nuimkite priekinį dangtelį.
- **5.** Pasukite kaupiklių laikiklį stačiai.

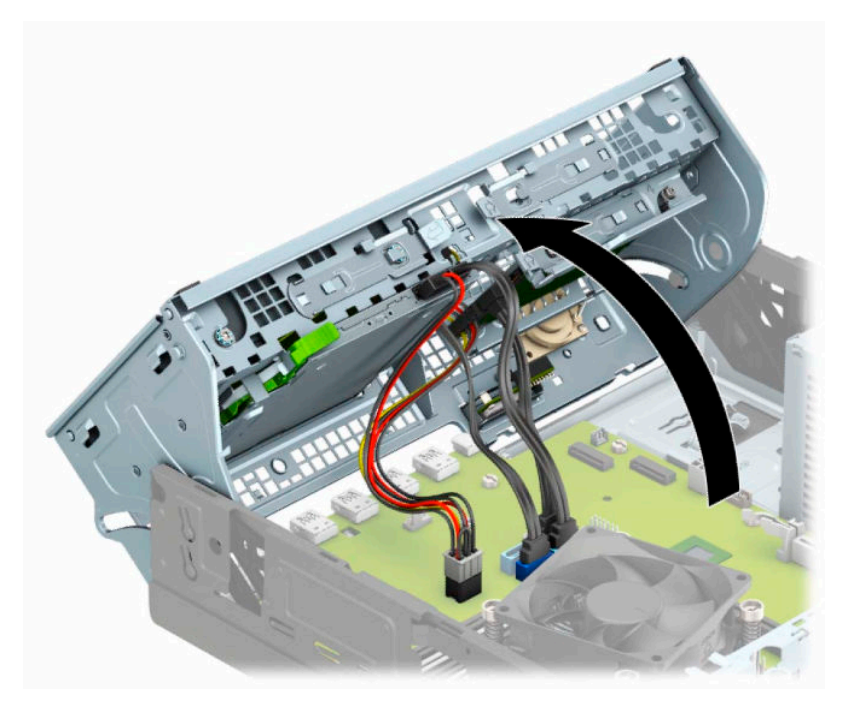

**6.** Atjunkite maitinimo (1) ir duomenų perdavimo laidus (2) nuo standžiojo diskų įrenginio galinės dalies.

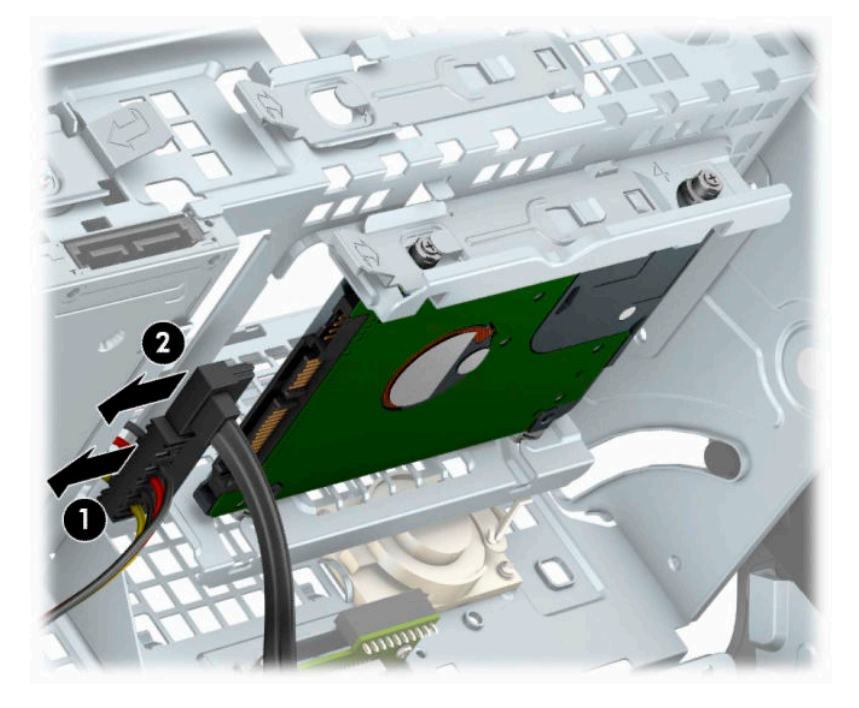

**7.** Patraukite už galinėje disko įrenginio dalyje esančios atleidimo svirtelės (1). Po to patraukite už disko įrenginio, kol daugiau nebesitrauks, o tada patraukite žemyn ir išimkite iš diskų įrenginio skyriaus (2).

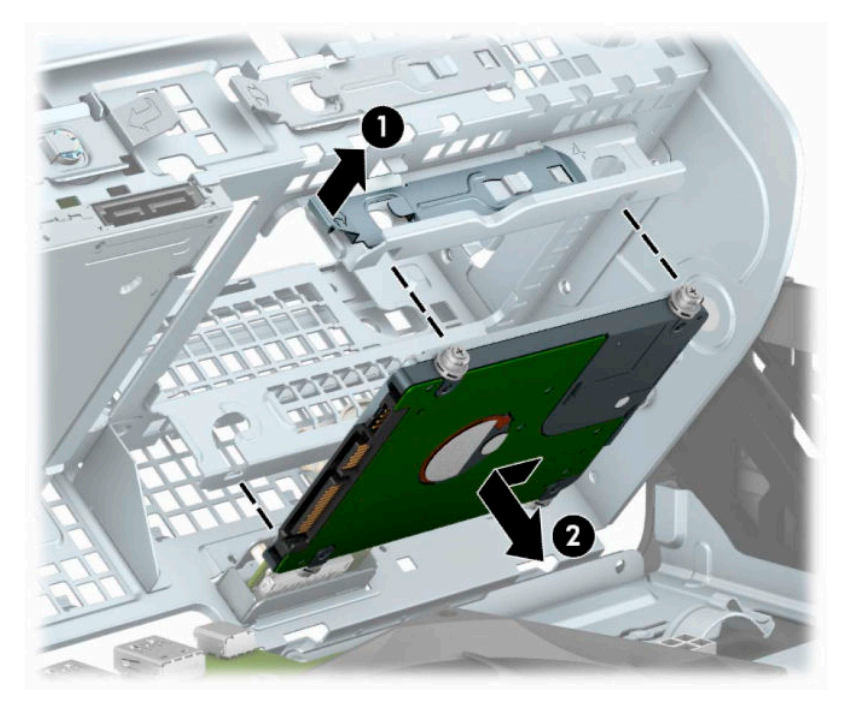

8. Jei dedate naują standųjį diską, žr. skyrių [2,5 colio standžiojo disko įdėjimas](#page-39-0) 34 puslapyje. Jei naujo disko nesiruošiate dėti, disko kasetę pasukite žemyn ir vėl uždėkite šoninį dangtį.

## <span id="page-39-0"></span>**2,5 colio standžiojo disko įdėjimas**

- **1.** Paruoškite kompiuterį išardymui. Žr. [Pasiruošimas išardymui](#page-9-0) 4 puslapyje.
- **2.** Jei kompiuteris naudojamas su stovu, nuimkite jį nuo stovo.
- **3.** Nuimkite kompiuterio prieigos skydelį. Žr. [Kompiuterio prieigos skydelio nuėmimas](#page-10-0) 5 puslapyje.
- **4.** Nuimkite priekinį dangtelį.
- **5.** Įsukite keturis juodos ir mėlynos spalvos M3 tvirtinimo varžtus (po du kiekvienoje įrenginio pusėje).

**PASTABA:** Metrinius M3 tvirtinimo varžtus galima įsigyti iš HP.

Įdėdami naują diskų įrenginį, išsukite keturis montavimo varžtus iš seno diskų įrenginio ir įsukite į naują.

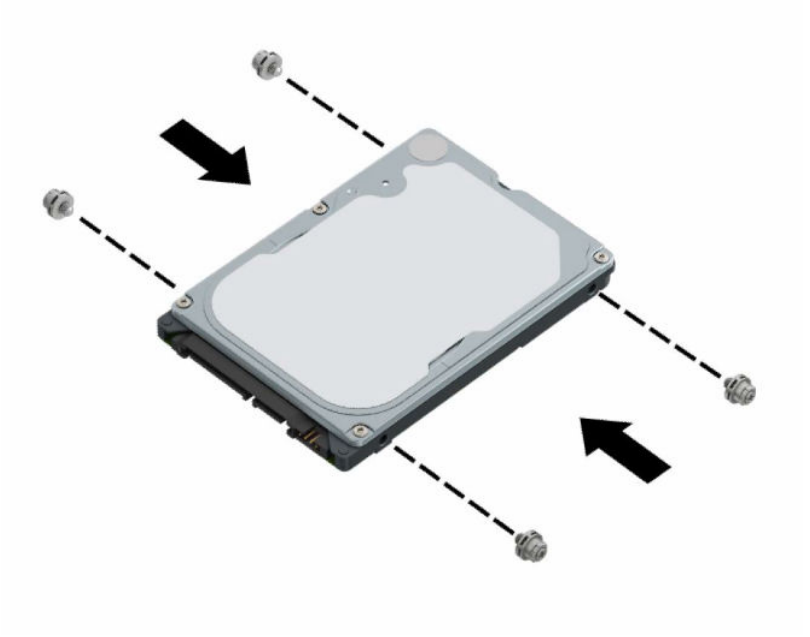

### **6.** Pasukite kaupiklių laikiklį stačiai.

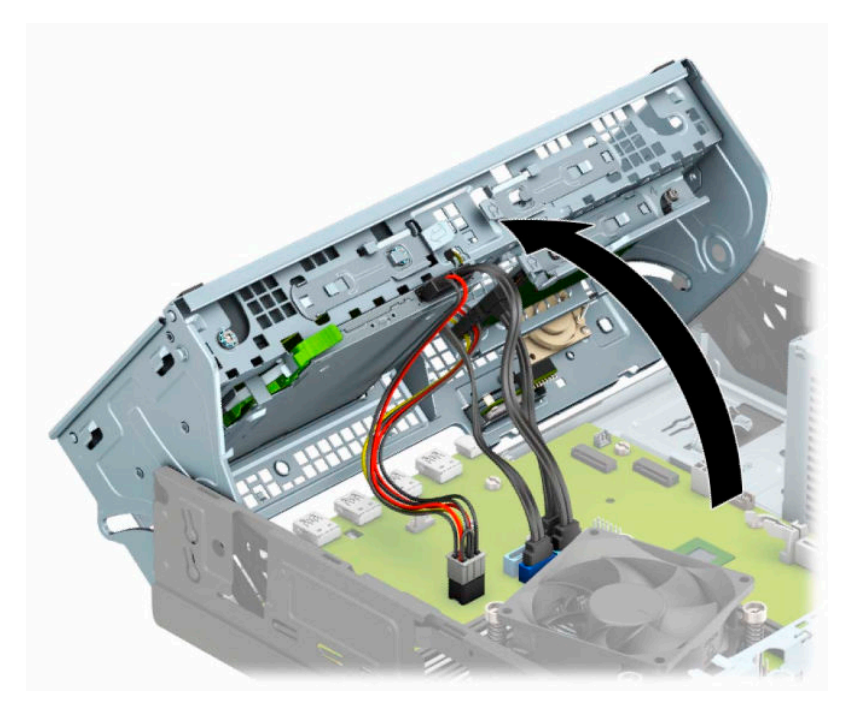

**7.** Sulygiuokite įrenginio montavimo varžtus su J tipo lizdais diskų įrenginio skyriuje. Įspauskite įrenginį į diskų įrenginio skyrių, tada pastumkite jį pirmyn, kol užsifiksuos savo vietoje.

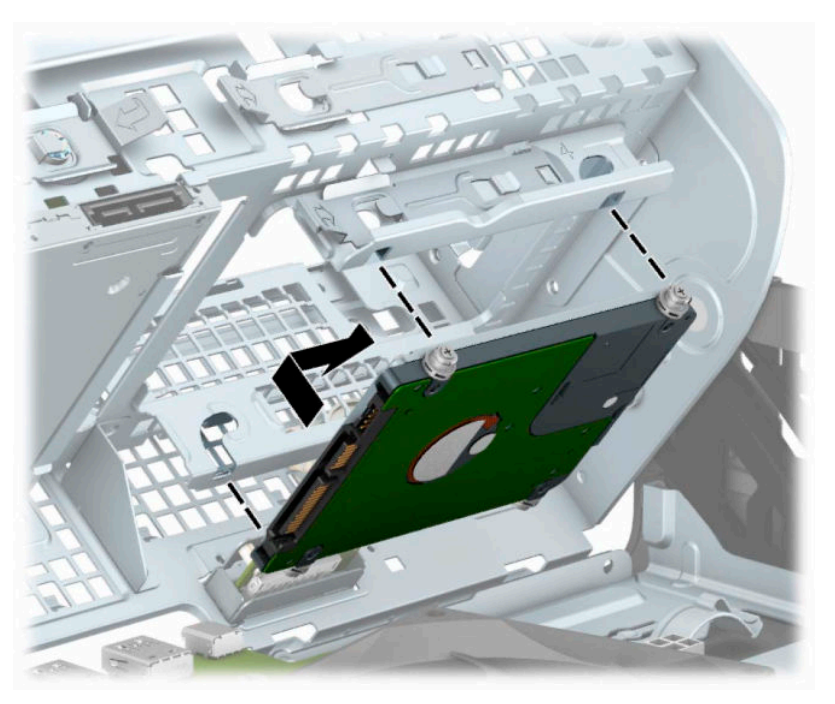

- **8.** Prijunkite maitinimo (1) ir duomenų perdavimo laidus (2) prie optinio diskų įrenginio galinės dalies.
	- **PASTABA:** Jei 2,5 colio standusis diskas yra pagrindinis diskas, kitą duomenų laido galą prijunkite prie tamsiais mėlynos sistemos plokštės SATA jungties, pažymėtos SATA0. Jei jis yra antrinis standusis diskas, kitą duomenų laido galą prijunkite prie vienos iš šviesiai mėlynų sistemos plokštės SATA jungčių.

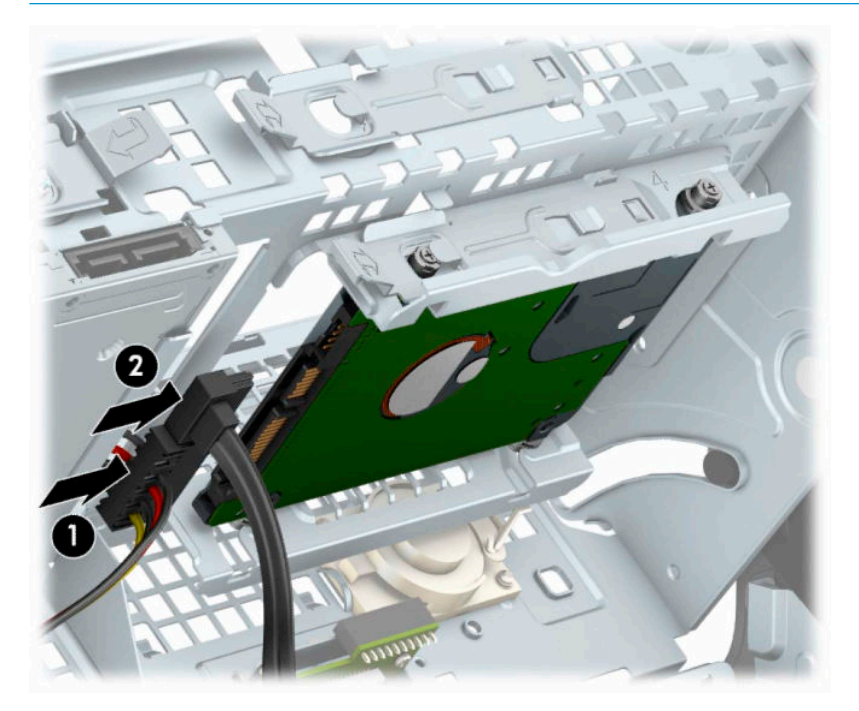

- **9.** Pasukite diskų įrenginių dėklą atgal žemyn į jo normalią padėtį.
	- **SVARBU:** Diskų įrenginių dėklą žemyn sukite atsargiai, neprispauskite jokių kabelių ar laidų.

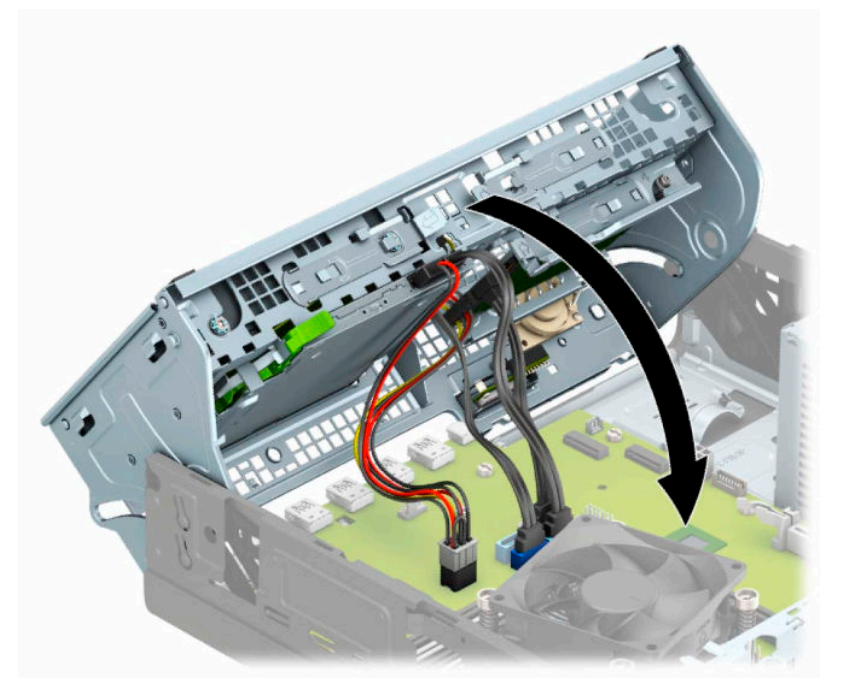

**10.** Uždėkite priekinį dangtelį.

- <span id="page-42-0"></span>**11.** Uždėkite kompiuterio prieigos skydelį.
- **12.** Jei kompiuteris buvo pastatytas ant stovo, vėl uždėkite jį.
- **13.** Prijunkite maitinimo laidą ir visus išorinius įrenginius, tada įjunkite kompiuterį.
- **14.** Užrakinkite visus saugos įrenginius, kurie buvo atkabinti nuimant šoninį dangtį.

## **M.2 SSD atminties plokštelės išėmimas ir įdėjimas**

**PASTABA:** Sistemos plokštėje yra du M.2 SSD lizdai. Kompiuteris palaiko 2230 ir 2280 M.2 SSD korteles.

- **1.** Paruoškite kompiuterį išardymui. Žr. [Pasiruošimas išardymui](#page-9-0) 4 puslapyje.
- **2.** Jei kompiuteris naudojamas su stovu, nuimkite jį nuo stovo.
- **3.** Nuimkite kompiuterio prieigos skydelį. Žr. [Kompiuterio prieigos skydelio nuėmimas](#page-10-0) 5 puslapyje.
- **4.** Nuimkite priekinį dangtelį.
- **5.** Pasukite kaupiklių laikiklį stačiai.

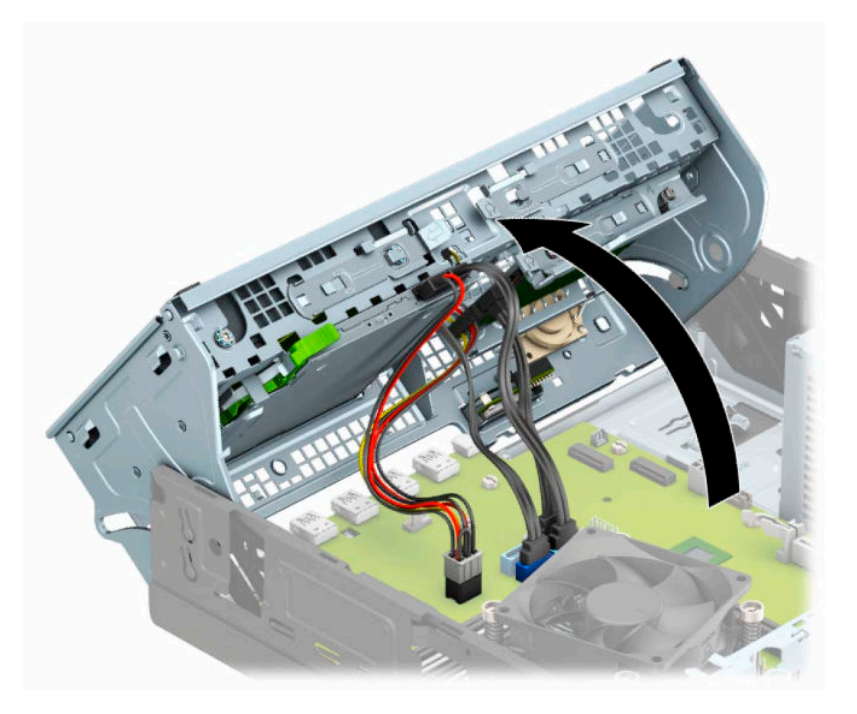

**6.** Norėdami išimti M.2 SSD plokštelę, išsukite plokštelę pritvirtinantį varžtą (1), kilstelėkite galinę plokštelės dalį į viršų (2) ir išstumkite plokštelę iš sistemos plokštės jungties (3).

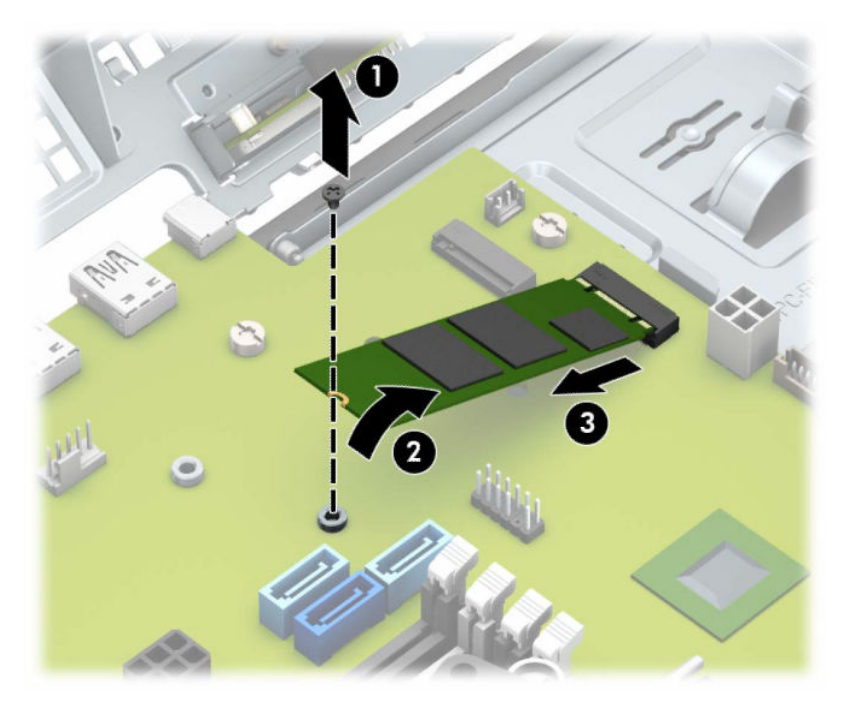

**7.** Norėdami įdėti M.2 SSD plokštelę, ją laikydami maždaug 30° kampu, įstumkite plokštelės kontaktus į sistemos plokštės jungtį (1). Kitą plokštelės galą įspauskite žemyn (2) ir po to plokštelę priveržkite varžtu (3).

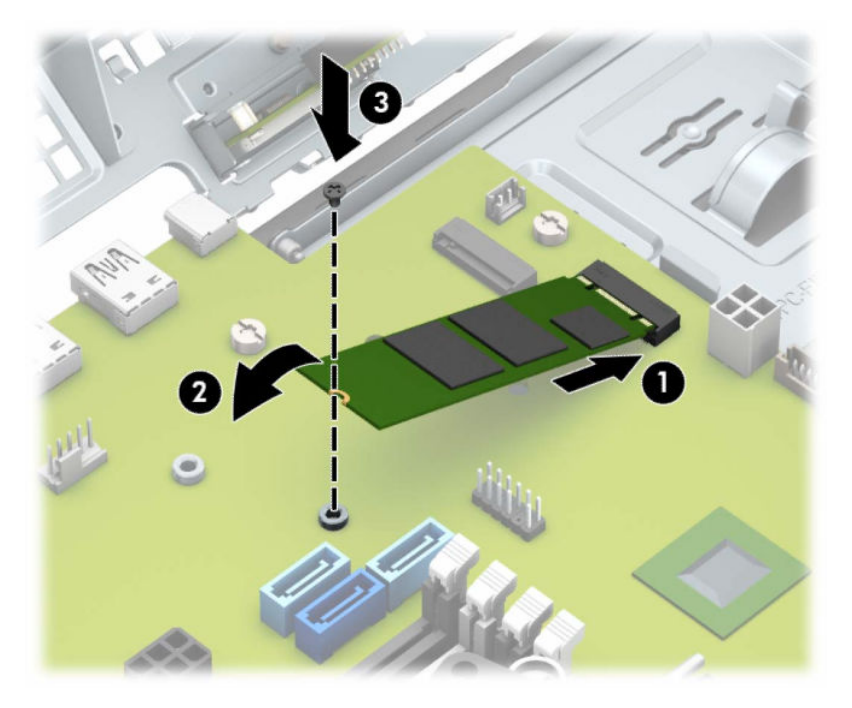

#### **8.** Pasukite diskų įrenginių dėklą atgal žemyn į jo normalią padėtį.

**SVARBU:** Diskų įrenginių dėklą žemyn sukite atsargiai, neprispauskite jokių kabelių ar laidų.

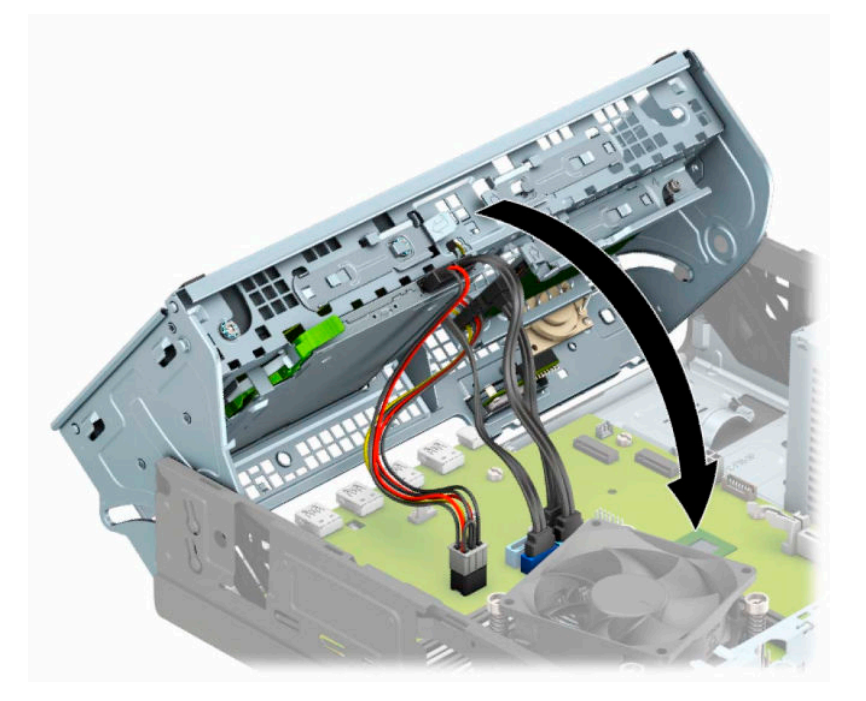

- **9.** Uždėkite priekinį dangtelį.
- **10.** Uždėkite kompiuterio prieigos skydelį.
- **11.** Jei kompiuteris buvo pastatytas ant stovo, vėl uždėkite jį.
- **12.** Prijunkite maitinimo laidą ir visus išorinius įrenginius, tada įjunkite kompiuterį.
- **13.** Užrakinkite visus saugos įrenginius, kurie buvo atkabinti nuimant šoninį dangtį.

# <span id="page-45-0"></span>**Saugos užrakto uždėjimas**

Toliau ir kituose puslapiuose pavaizduotus saugos užraktus galima naudoti kompiuteriui apsaugoti.

## **Trosinis užraktas**

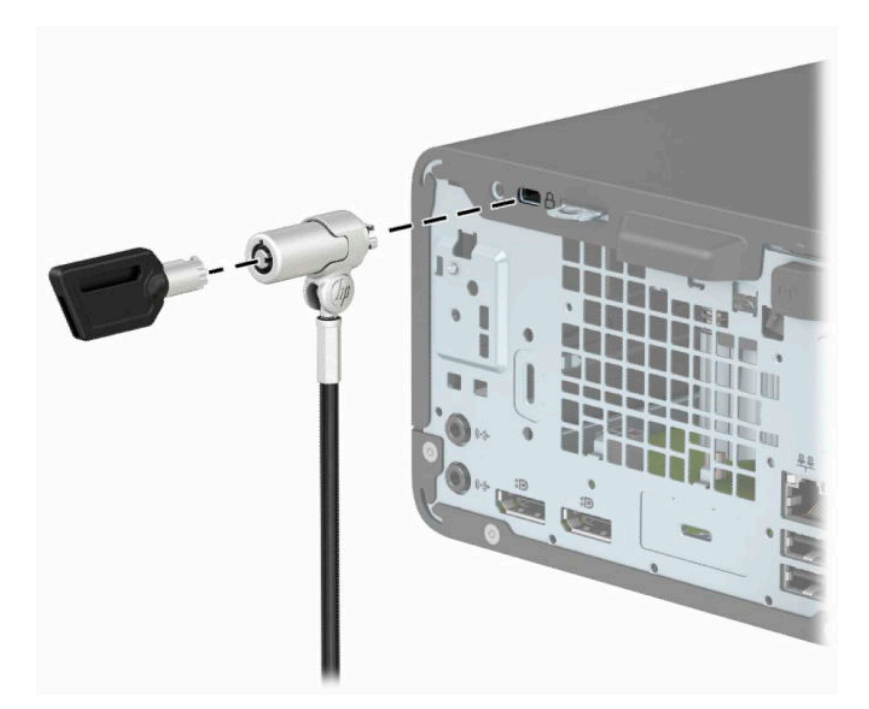

# **Spyna**

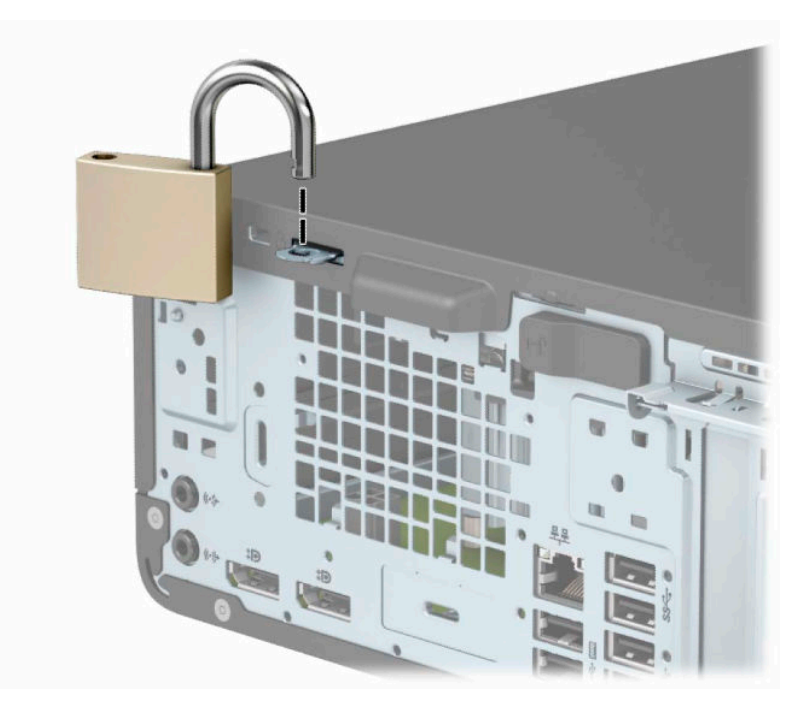

## <span id="page-46-0"></span>**HP verslo kompiuterių apsauginis užraktas V2**

HP kompiuterių apsauginis užraktas V2 sukurtas apsaugoti visus jūsų kompiuterizuotos darbo vietos įrenginius.

**1.** Apsauginio kabelio tvirtinimo detalę tinkamais varžtais (įsigyjami atskirai) (1) pritvirtinkite prie darbo stalo, tada ant kabelio tvirtinimo detalės uždėkite dangtelį (2).

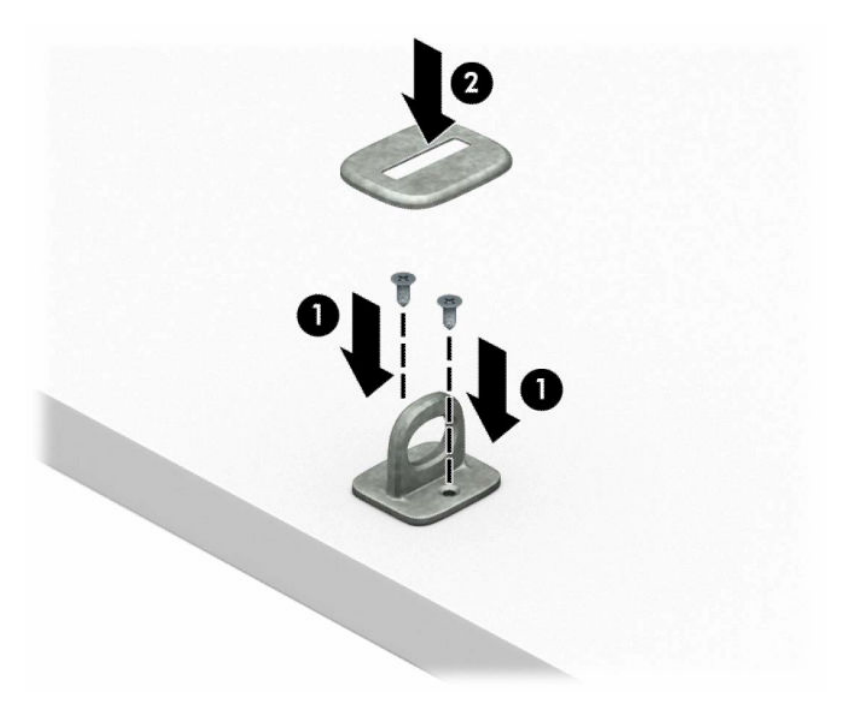

**2.** Prie kokio nors nejudinamo daikto apsauginiu kabeliu užriškite kilpą.

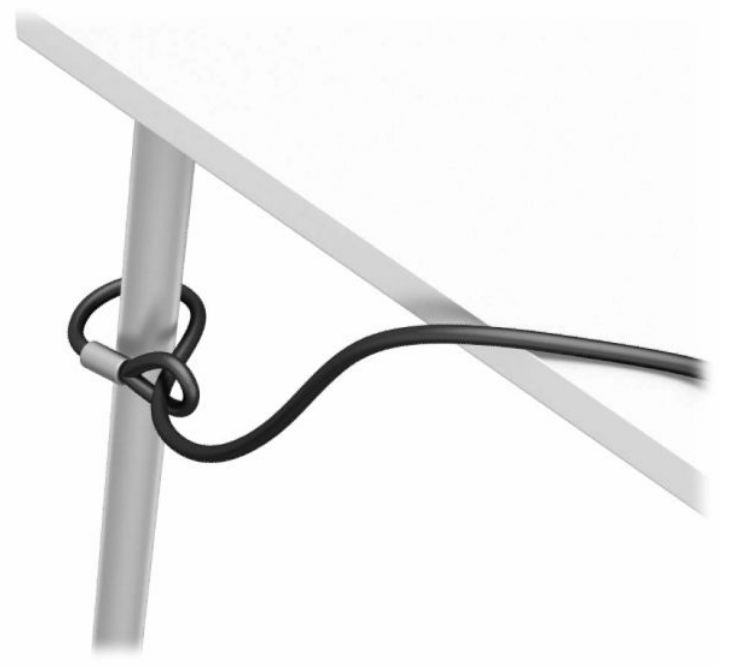

**3.** Apsauginį kabelį prakiškite pro kabelio tvirtinimo detalę.

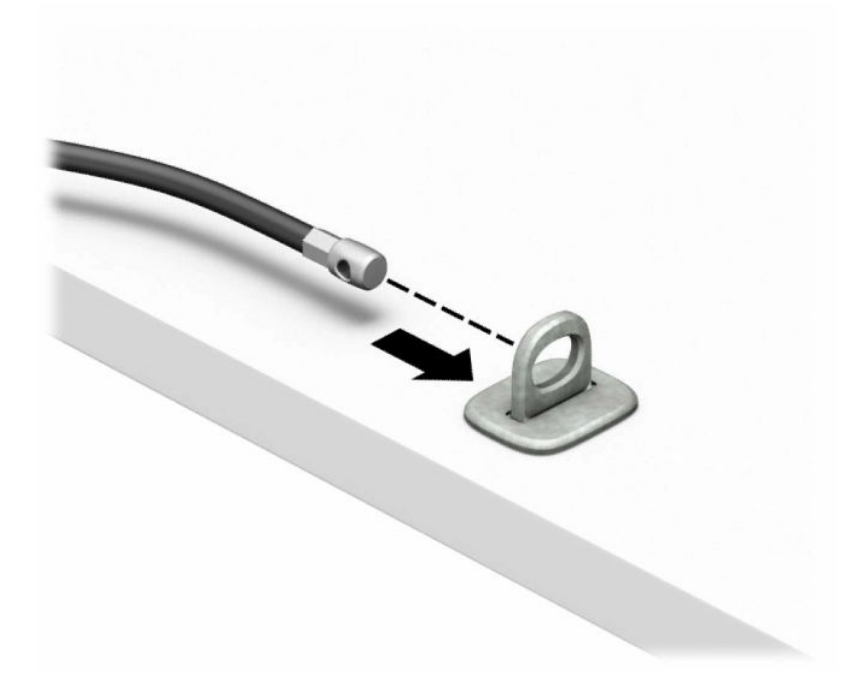

**4.** Išskėskite į šalis dvi į žirkles panašaus fiksatoriaus dalis ir įkiškite fiksatorių į saugos skylutę, esančią galinėje monitoriaus dalyje (1), sustumkite dvi minėtas fiksatoriaus dalis vėl į vieną, kad fiksatorius tvirtai laikytųsi vietoje (2), o tada pro patį monitoriaus fiksatoriaus centrą prakiškite kabelio kreiptuvą (3).

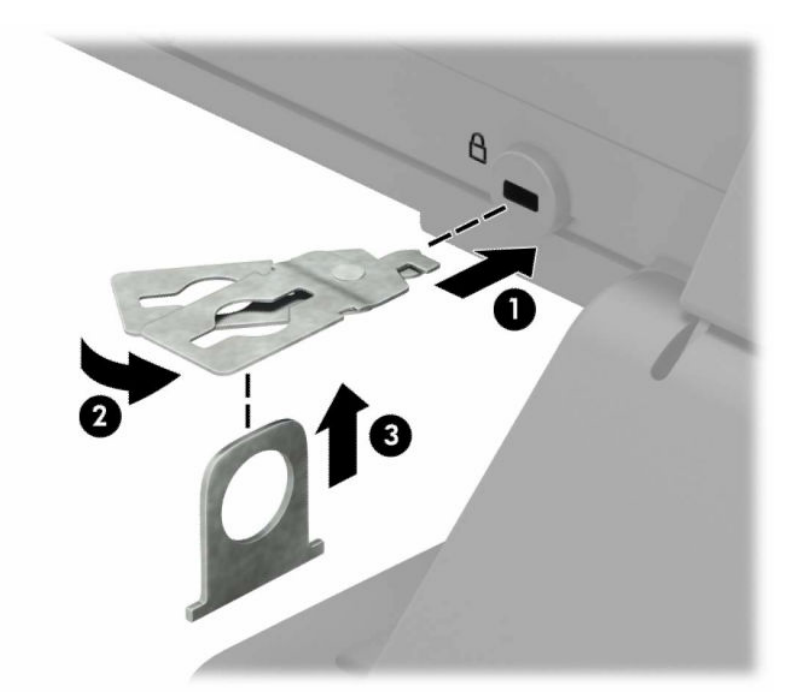

**5.** Apsauginį kabelį prakiškite pro kabelio kreiptuvą, pritaisytą ant monitoriaus.

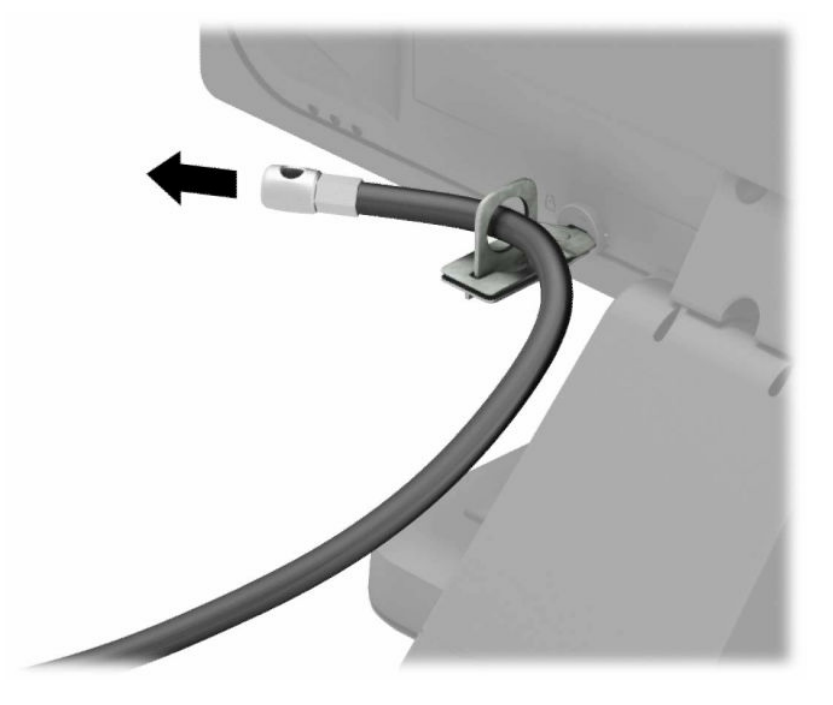

**6.** Priedo laido tvirtinimo detalę tinkamu varžtu (įsigyjamas atskirai) (1) pritvirtinkite prie darbo stalo, o tada į patį tvirtinimo detalės centrą įstatykite priedo laidą (2).

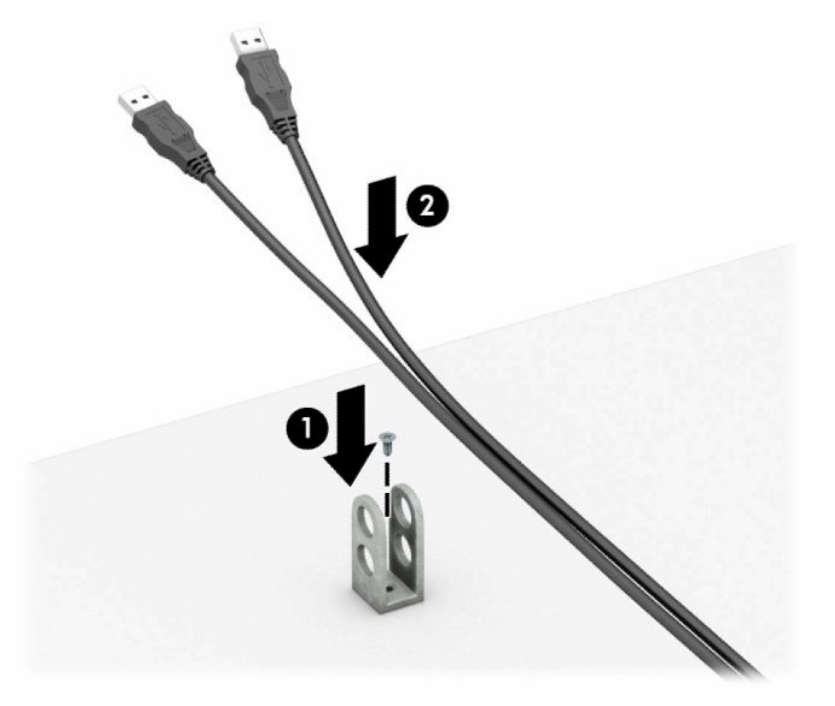

**7.** Apsauginį kabelį prakiškite pro priedo laido tvirtinimo detalėje esančias skylutes.

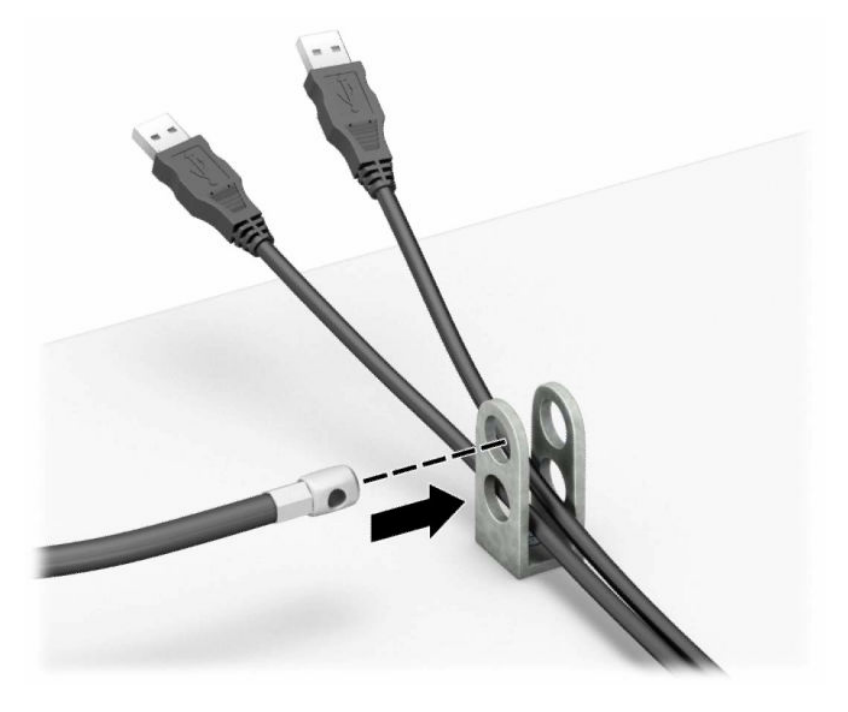

**8.** Pateiktu varžtu užraktą prisukite prie korpuso.

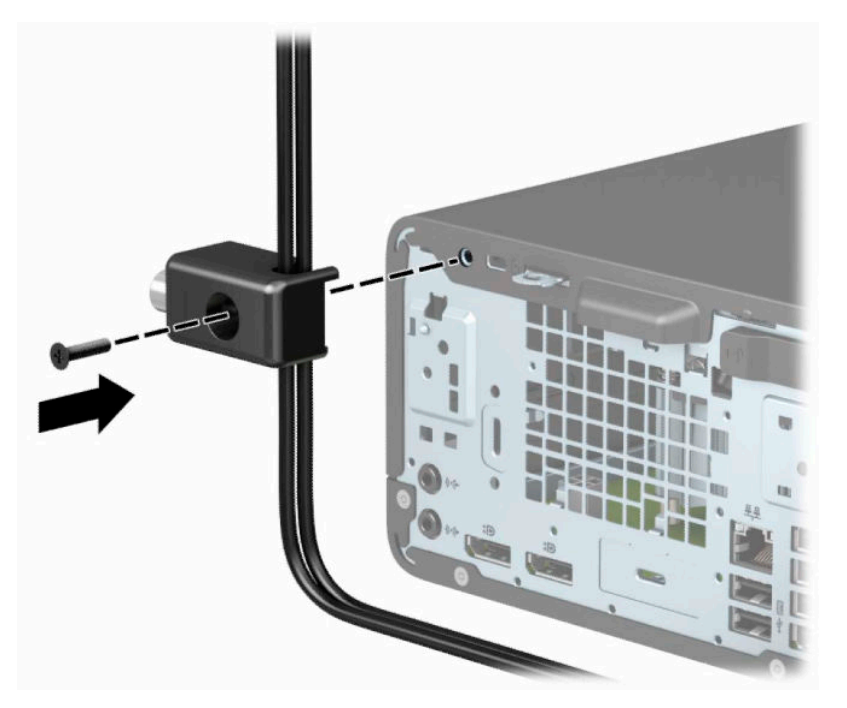

**9.** Įkiškite apsauginio kabelio galą su kištuku į užraktą (1) ir įspauskite mygtuką, (2) kad užraktas užsirakintų. Užraktas atrakinamas pridėtu raktu.

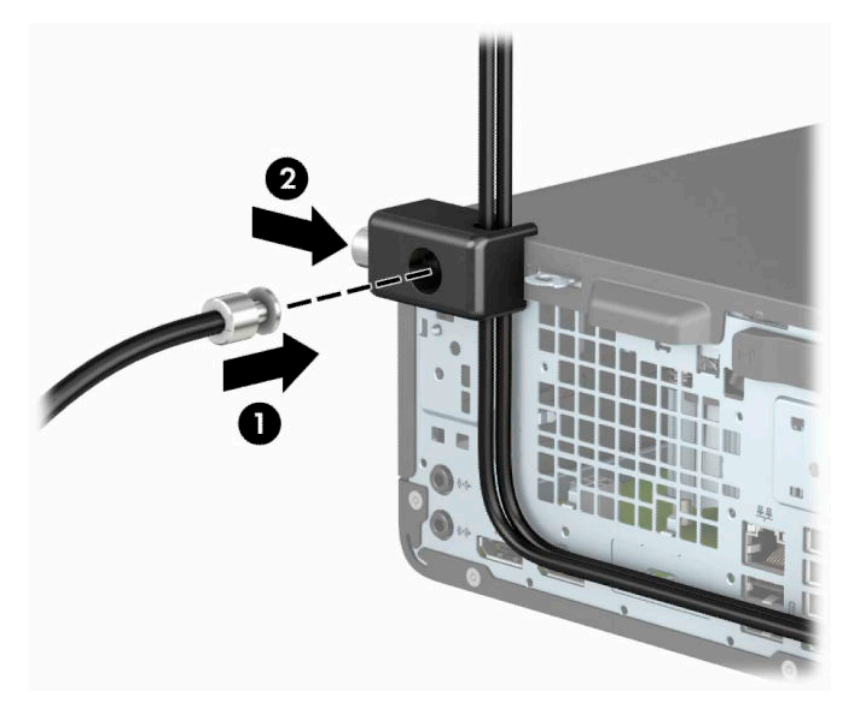

**10.** Atlikus visus veiksmus, visi jūsų kompiuterizuotos darbo vietos įrenginiai bus apsaugoti.

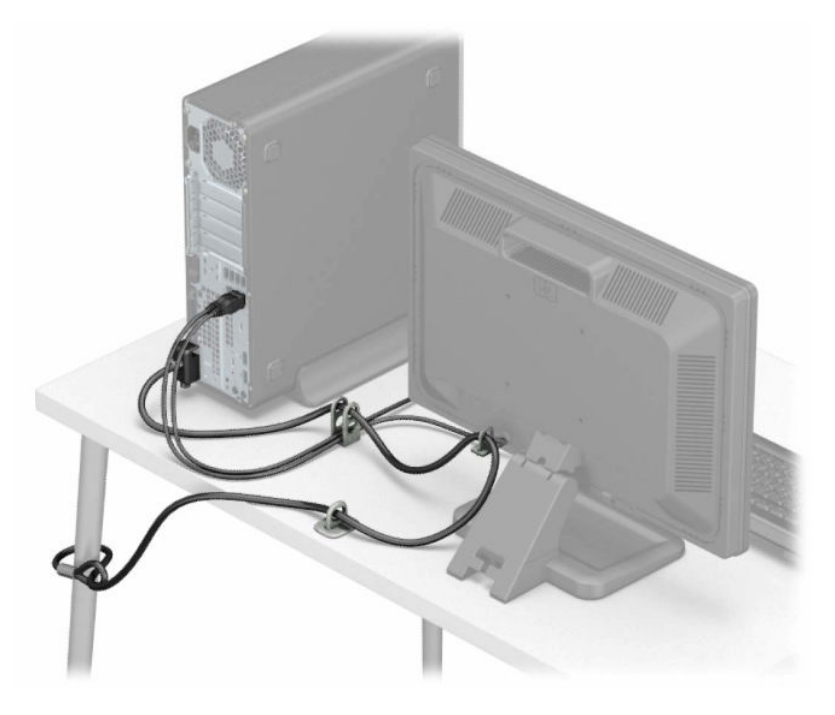

# <span id="page-51-0"></span>**A Baterijos keitimas**

Kompiuterio maitinimo elementas tiekia energiją realiojo laiko laikrodžiui. Bateriją keiskite lygiai tokia pačia baterija, kokia kompiuteryje įdėta gamintojo. Kompiuteryje naudojamas 3 V ličio monetos formos maitinimo elementas.

**PERSPĖJIMAS!** Kompiuteryje yra vidinė ličio mangano dioksido baterija. Netinkamai naudojant bateriją kyla gaisro ir nusideginimo rizika. Jei norite sumažinti susižeidimo riziką:

Nebandykite iš naujo įkrauti baterijos.

Nelaikykite aukštesnėje kaip 60 °C (140 °F) temperatūroje.

Neardykite, nespauskite, neperdurkite, netrumpinkite išorinių kontaktų bei saugokite nuo ugnies ir vandens.

Bateriją keiskite tik šiam produktui HP nurodyta atsargine baterija.

**SVARBU:** prieš keičiant bateriją svarbu išsaugoti kompiuterio CMOS nustatymų atsarginę kopiją. Išimant arba keičiant bateriją CMOS nustatymai bus panaikinti.

Statinė elektra gali pažeisti kompiuterio arba pasirinktinės įrangos elektroninius komponentus. Prieš atlikdami šiuos veiksmus, iškraukite statinį elektros krūvį trumpai paliesdami įžemintą metalinį objektą.

**PASTABA:** Ličio baterija gali tarnauti ilgiau kompiuterį prijungus prie kintamosios srovės lizdo. Ličio baterija naudojama tik tada, kai kompiuteris nėra prijungtas prie kintamosios srovės šaltinio.

HP rekomenduoja vartotojams perdirbti elektroninę aparatūrą, HP originalias spausdintuvų kasetes bei pakartotinai įkraunamas baterijas. Daugiau informacijos apie antrinio perdirbimo programas ieškokite tinklalapyje [http://www.hp.com/recycle.](http://www.hp.com/recycle)

- **1.** Paruoškite kompiuterį išardymui. Žr. [Pasiruošimas išardymui](#page-9-0) 4 puslapyje.
- **2.** Jei kompiuteris naudojamas su stovu, nuimkite jį nuo stovo.
- **3.** Nuimkite kompiuterio prieigos skydelį. Žr. [Kompiuterio prieigos skydelio nuėmimas](#page-10-0) 5 puslapyje.
- **4.** Raskite bateriją ir baterijos laikiklį pagrindinėje plokštėje.

**PASTABA:** Kai kuriuose kompiuteriuose, kad pasiektumėte bateriją, gali tekti nuimti kokį nors vidinį komponentą.

**5.** Atsižvelgdami į sisteminės plokštės baterijos laikiklio tipą, pakeiskite bateriją vadovaudamiesi toliau pateiktomis instrukcijomis.

**1 tipas**

**a.** Išimkite bateriją iš laikiklio.

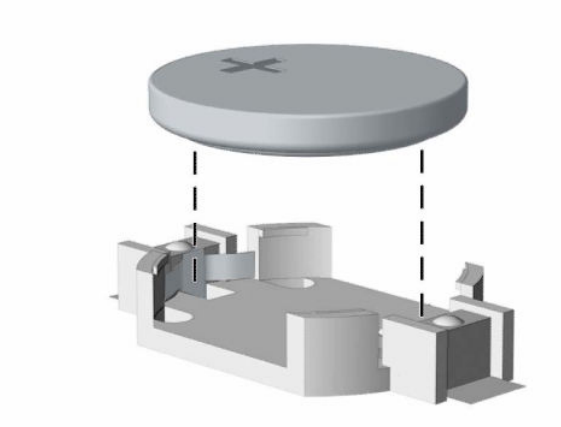

**b.** Įdėkite naują bateriją teigiama puse aukštyn. Baterijos laikiklis automatiškai bateriją įtvirtina tinkamoje padėtyje.

### **2 tipas**

**a.** Jei norite išimti bateriją iš laikiklio, suspauskite metalinius gnybtus, esančius virš vienos baterijos krašto (1). Kai maitinimo elementas iššoks, ištraukite jį (2).

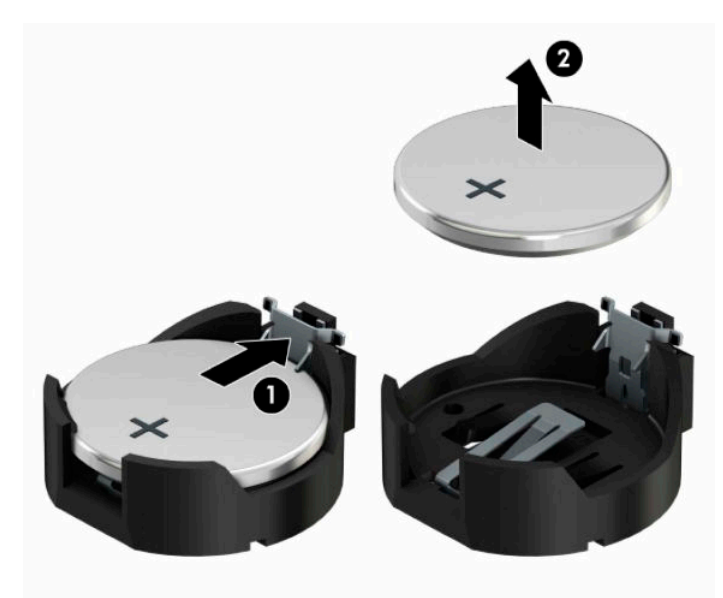

**b.** Jei norite įdėti naują bateriją, teigiama puse aukštyn įstumkite vieną keičiamos baterijos kraštą po laikiklio krašteliu (1). Paspauskite kitą kraštą žemyn, kol gnybtai spragtelės virš kito baterijos krašto (2).

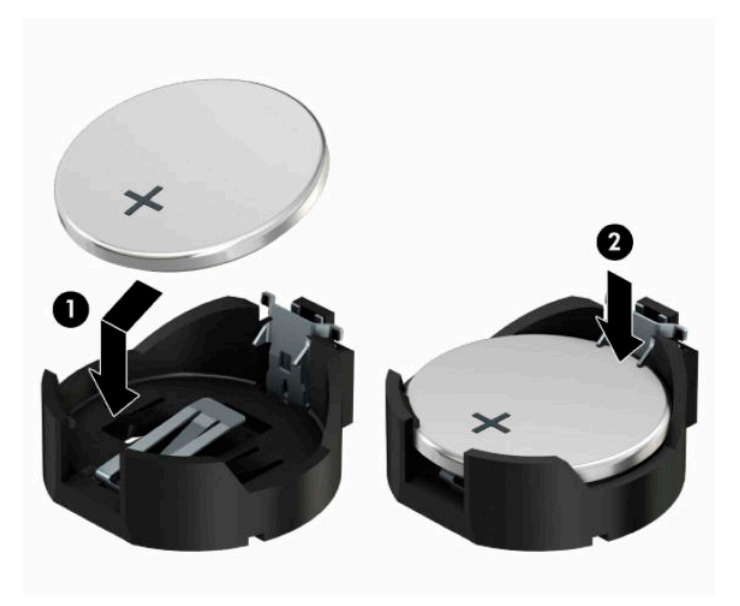

#### **3 tipas**

**a.** Atitraukite akumuliatorių laikantį spaustuką (1) ir išimkite akumuliatorių (2).

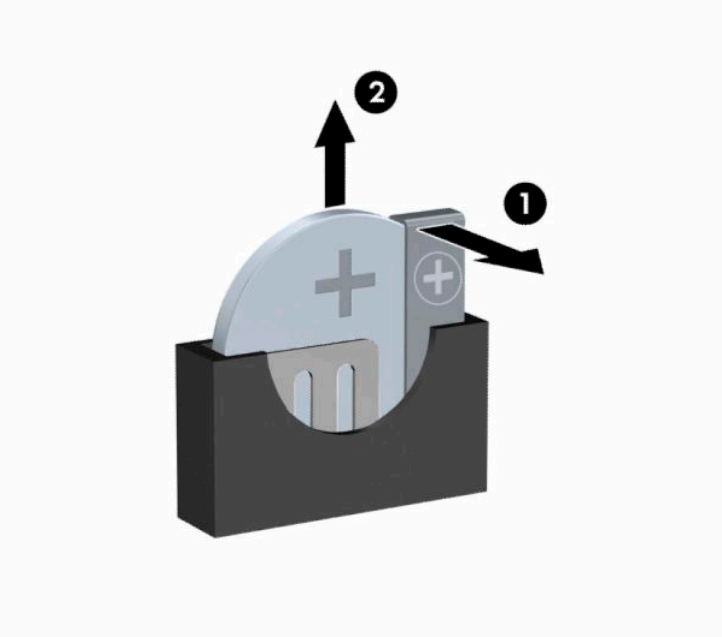

- **b.** Įdėkite naują bateriją ir pastumkite spaustuką į vietą.
- **<sup>2</sup> PASTABA:** Pakeitę bateriją, atlikite toliau pateiktus žingsnius ir baikite procedūrą.
- **6.** Uždėkite kompiuterio prieigos skydelį.
- **7.** Jei kompiuteris buvo pastatytas ant stovo, vėl uždėkite jį.
- **8.** Prijunkite maitinimo laidą ir visus išorinius įrenginius, tada įjunkite kompiuterį.
- **9.** Naudodamiesi programa Computer Setup (Kompiuterio sąranka) iš naujo nustatykite laiką ir datą, savo slaptažodžius ir kitus ypatingus sistemos nustatymus.
- **10.** Užfiksuokite visus saugos įrenginius, kurie buvo atkabinti nuimant kompiuterio prieigos skydelį.

# <span id="page-55-0"></span>**B Elektrostatinė iškrova**

Elektrostatinė iškrova yra statinės elektros išskyrimas susilietus dviem objektams, pvz., smūgis, kurį patiriate, kai eidami per kilimą paliečiate metalinę durų rankeną.

Statinės elektros iškrova iš pirštų ar kitų elektrostatinių laidininkų gali sugadinti elektroninius komponentus.

Kad nesugadintumėte kompiuterio, diskų įrenginio arba neprarastumėte informacijos, laikykitės šių atsargumo priemonių.

- Jei išėmimo ar įdėjimo instrukcijose nurodoma kompiuterį atjungti nuo maitinimo šaltinio, pirma įsitikinkite, kad jis tinkamai įžemintas.
- Kol būsite pasirengę komponentus montuoti, laikykite juos savo pakuotėse, saugančiose nuo elektrostatinio krūvio.
- Stenkitės neliesti kaiščių, laidų ir kontūrų. Kuo mažiau lieskite elektroninius komponentus.
- Naudokite nemagnetinius įrankius.
- Prieš imdami komponentus rankomis, pašalinkite elektrostatinį krūvį paliesdami nedažytą metalinį paviršių.
- Išmontavę kokį nors komponentą, įdėkite jį į pakuotę, saugančią nuo elektrostatinio krūvio.

# <span id="page-56-0"></span>**C Kompiuterio eksploatavimo rekomendacijos, kasdienė priežiūra ir paruošimas gabenti**

# **Kompiuterio eksploatavimo rekomendacijos ir kasdienė priežiūra**

Laikykitės pateikiamų rekomendacijų, kad užtikrintumėte tinkamą kompiuterio bei monitoriaus parengimą ir priežiūrą.

- Saugokite kompiuterį nuo didelės drėgmės, tiesioginių saulės spindulių ir itin aukštos ar žemos temperatūros.
- Kompiuterį naudokite ant tvirto lygaus paviršiaus. Palikite 10,2 cm (4 colių) tarpą iš visų ventiliuojamų kompiuterio pusių ir virš monitoriaus, kad galėtų cirkuliuoti oras.
- Niekada neapribokite į kompiuterį patenkančio oro srauto, uždengdami kurias nors ventiliavimo ar oro įsiurbimo angas. Nepadėkite klaviatūros su nuleistomis kojelėmis tiesiai prieš kompiuterio dėžę, nes ji irgi riboja oro srautą.
- Niekada neleiskite kompiuteriui dirbti, kai nuimtas šoninis skydas ar bet kuris išplėtimo plokštės angos dangtelis.
- Nedėkite kompiuterių vieno ant kito ar taip arti vienas kito, kad juos šildytų jų pačių recirkuliuojamas ar įkaitintas oras.
- Jei kompiuteris dirbs atskiroje erdvėje, joje turi būti numatyta įsiurbiamo ir išpučiamo oro ventiliacija bei vis tiek turi būti laikomasi pirmiau minėtų eksploatavimo rekomendacijų.
- Laikykite skysčius atokiau nuo kompiuterio ir klaviatūros.
- Niekada jokia medžiaga neuždenkite monitoriaus ventiliavimo angų.
- Įdiekite ar įjunkite operacinės sistemos ar kitos programinės įrangos energijos valdymo priemonių funkcijas, įskaitant užmigdymo būseną.
- Išjunkite kompiuterį prieš atlikdami toliau nurodytus darbus.
	- Jei reikia, nušluostykite kompiuterio išorę švelniu drėgnu skudurėliu. Naudojant valymo priemones gali pasikeisti apdailos spalva arba ją galima sugadinti.
	- Retkarčiais išvalykite visas ventiliavimo angas visose ventiliuojamose kompiuterio pusėse. Pūkai, dulkės ir kiti nešvarumai gali uždengti ventiliavimo angas ir riboti oro srautą.

# <span id="page-57-0"></span>**Optinio diskų įrenginio atsargumo priemonės**

Laikykitės šių rekomendacijų, kai naudojate ar valote optinį diskų įrenginį.

## **Naudojimas**

- Nejudinkite diskų įrenginio, kai jis dirba. Pajudinus nuskaitymo metu gali sutrikti įrenginio veikimas.
- Stenkitės apsaugoti diskų įrenginį nuo staigių temperatūros pokyčių, nes jo viduje gali atsirasti drėgmė. Jei temperatūra staigiai pakinta, kai diskų įrenginys yra įjungtas, palaukite bent vieną valandą prieš išjungdami maitinimą. Jei iš karto naudosite įrenginį, nuskaitymo metu gali sutrikti įrenginio veikimas.
- Nedėkite diskų įrenginio vietoje, kurioje yra aukštas drėgnis, aukšta / žema temperatūra, mechaninės vibracijos ar tiesioginiai saulės spinduliai.

## **Valymas**

- Skydelį ir valdymo mygtukus valykite švelniu sausu ar šiek tiek švelnios valymo priemonės tirpalu sudrėkintu skudurėliu. Niekada nepurkškite valymo skysčių tiesiai ant įrenginio.
- Nenaudokite jokio tirpiklio, pvz., alkoholio ar benzeno, kuris gali pažeisti apdailą.

## **Sauga**

Jei bet koks daiktas ar skystis pateks į diskų įrenginį, nedelsdami išjunkite kompiuterį ir pasirūpinkite, kad jį patikrintų HP įgaliotasis paslaugų teikėjas.

# **Paruošimas gabenti**

Vadovaukitės pateikiamais pasiūlymais, kai ruošiatės gabenti kompiuterį:

**1.** Sukurkite standžiajame diske esančių failų atsarginę kopiją: nukopijuokite juos į išorinį saugojimo įrenginį. Saugokite, kad laikomų ar vežamų atsarginių kopijų laikmenų nepažeistų elektriniai ar magnetiniai impulsai.

**PASTABA:** standusis diskas automatiškai užsirakina, kai išjungiamas sistemos maitinimas.

- **2.** Išimkite ir pasidėkite visas keičiamąsias laikmenas.
- **3.** Išjunkite kompiuterį ir išorinius įrenginius.
- **4.** Ištraukite maitinimo laido kištuką iš kintamosios srovės lizdo ir po to iš kompiuterio.
- **5.** Atjunkite sistemos komponentus ir išorinius įrenginius nuo jų maitinimo šaltinių ir po to atjunkite nuo kompiuterio.
- **PASTABA:** prieš gabendami kompiuterį įsitikinkite, jog visos plokštės yra tinkamai įstatytos ir įtvirtintos sisteminės plokštės lizduose.
- **6.** Supakuokite sistemos komponentus ir išorinius įrenginius į jų originalias dėžutes ar panašias pakuotes, kur būtų pakankamai pakavimo medžiagos įrenginiams apsaugoti.

# <span id="page-58-0"></span>**D Pritaikymas neįgaliesiems**

# **Pritaikymas neįgaliesiems**

HP stengiasi, kad mūsų bendrovės dalimi taptų įvairovė, įtrauktis ir darbas / gyvenimas, o tai atsispindėtų visoje mūsų veikloje. Čia pateikiami keli pavyzdžiai, kaip skirtumus panaudojame kurdami įtraukią aplinką, padedančią viso pasaulio žmonėms palaikyti ryšį pasitelkiant technologijų galimybes.

## **Reikiamų technologinių įrankių paieška**

Technologijos gali atskleisti žmogiškąjį potencialą. Pagalbinės technologijos pašalina barjerus ir padeda užtikrinti nepriklausomumą namuose, darbe ir bendruomenėje. Pagalbinės technologijos padeda padidinti, prižiūrėti ir pagerinti elektroninės ir informacijos technologijos veikimo galimybes. Daugiau informacijos žr. [Geriausių pagalbinių technologijų paieška](#page-59-0) 54 puslapyje.

## **Mūsų įsipareigojimas**

HP įsipareigojusi teikti produktus ir paslaugas, prieinamas žmonėms su negalia. Šis įsipareigojimas padeda įgyvendinti mūsų bendrovės uždavinius ir užtikrinti, kad visiems būtų prieinami technologijų teikiami privalumai.

Mūsų pritaikymo neįgaliesiems tikslas – kurti, gaminti ir platinti produktus bei siūlyti paslaugas, puikiai tinkančias visiems, įskaitant ir žmones su negalia, kuriems siūlomi atskiri įrenginiai arba įrenginiai su atitinkamais pagalbiniais priedais.

Norint pasiekti mūsų tikslą, ši Pritaikymo neįgaliesiems strategija įtvirtina septynis pagrindinius uždavinius, kurių vykdydama veiklą turi laikytis bendrovė. Tikimasi, kad visi HP vadovai ir darbuotojai palaikys šiuos uždavinius ir jų įgyvendinimą, priklausomai nuo jų vaidmenų ir atsakomybės:

- gerinti informuotumo apie pritaikymo neįgaliesiems problemas mūsų bendrovėje lygį ir suteikti darbuotojams mokymus, kurių reikia kuriant, gaminant, pardavinėjant ir pristatant neįgaliesiems prieinamus produktus ir paslaugas;
- kurti produktų ir paslaugų pritaikymo neįgaliesiems rekomendacijas ir laikyti produktų įgyvendinimo grupes atskaitingomis už šių rekomendacijų įgyvendinimą, kai tai įvykdoma išlaikant konkurencingumą, techniškai ir ekonomiškai;
- įtraukti žmones su negalia kuriant pritaikymo neįgaliesiems rekomendacijas, taip pat kuriant ir bandant produktus ir paslaugas;
- dokumentuoti pritaikymo neįgaliesiems funkcijas ir pasirūpinti, kad informacija apie mūsų produktus ir paslaugas būtų pateikiama viešai prieinama forma;
- užmegzti tarpusavio ryšius su pirmaujančiais pagalbinių technologijų ir sprendimų teikėjais;
- palaikyti išorinius ir vidinius mokslinių tyrimų ir eksperimentinės plėtros veiksmus, kuriais bus pagerintos mūsų produktams ir paslaugoms aktualios pagalbinės technologijos;
- palaikyti ir prisidėti prie pramonės standartų ir rekomendacijų dėl pritaikymo neįgaliesiems galimybių.

## **Pritaikymo neįgaliesiems specialistų tarptautinė asociacija (IAAP)**

IAAP yra nepelno siekianti asociacija, kurios tikslas skatinti pritaikymo neįgaliesiems profesiją per darbą tinkle, švietimą ir sertifikavimą. Uždavinys – padėti pritaikymo neįgaliesiems specialistams tobulėti ir siekti <span id="page-59-0"></span>karjeros, taip pat padėti organizacijoms lengviau integruoti pritaikymo neįgaliesiems galimybes į jų produktus ir infrastruktūrą.

HP yra narė steigėja, o mes prisijungėme norėdami drauge su kitomis organizacijomis plėtoti pritaikymo neįgaliesiems sritį. Šis įsipareigojimas palaiko mūsų bendrovės tikslą dėl pritaikymo neįgaliesiems kurti, gaminti ir pardavinėti produktus ir paslaugas, kuriuos puikiai gali naudoti žmonės su negalia.

IAAP įtvirtins mūsų profesiją, visame pasaulyje suvienydama asmenis, studentus ir organizacijas, kad vieni iš kitų galėtų pasimokyti. Jei norite sužinoti daugiau, apsilankykite<http://www.accessibilityassociation.org>ir prisijunkite prie interneto bendruomenės, užsiregistruokite naujienlaiškiams ir sužinokite apie narystės galimybes.

## **Geriausių pagalbinių technologijų paieška**

Visi, įskaitant žmones su negalia arba dėl amžiaus apribojimų patiriančius asmenis, turėtų turėti galimybę bendrauti, išreikšti save ir palaikyti ryšį su pasauliu, naudodami technologijas. HP įsipareigojusi didinti informuotumą apie pritaikymo neįgaliesiems galimybes bendrovėje, taip pat tarp mūsų klientų ir partnerių. Ar tai būtų didelio dydžio šriftai, kuriuos lengva perskaityti, balso atpažinimas, leidžiantis nenaudoti rankų, ar bet kuri kita pagalbinė technologija, gelbstinti konkrečiu atveju, – HP produktų naudojimą palengvina daugybė įvairių pagalbinių technologijų. Kaip galite pasirinkti?

#### **Savo poreikių vertinimas**

Technologijos gali atskleisti jūsų potencialą. Pagalbinės technologijos pašalina barjerus ir padeda užtikrinti nepriklausomumą namuose, darbe ir bendruomenėje. Pagalbinės technologijos (AT) padeda padidinti, prižiūrėti ir pagerinti elektroninės ir informacijos technologijos veikimo galimybes.

Galite rinktis iš daugybės AT produktų. Jūsų AT vertinimas turėtų suteikti galimybę įvertinti kelis produktus, atsakyti į klausimus ir padėti lengviau pasirinkti geriausią sprendimą jūsų atveju. Pastebėsite, kad AT vertinimus atliekantys kvalifikuoti specialistai dirba įvairiose srityse, tame tarpe licencijuoti ar sertifikuoti fizinės terapijos, profesinės terapijos, šnekos / kalbos patologijų ir kitose kompetencijos srityse. Be to, vertinimui naudingos informacijos gali suteikti ir kiti asmenys, nors nėra sertifikuoti ar licencijuoti. Turėtumėte sužinoti apie asmens patirtį, kompetenciją ir mokesčius, kad nustatytumėte, ar jie atitinka jūsų poreikius.

## **Pritaikymo neįgaliesiems funkcijos HP gaminiuose**

Toliau pateiktos nuorodos suteikia informacijos apie neįgaliesiems pritaikytas funkcijas ir pagalbines technologijas (jei taikytina), pritaikytas įvairiuose HP produktuose. Tie ištekliai padės pasirinkti konkrečias pagalbinių technologijų funkcijas ir produktą (-us), labiausiai tinkantį (-ius) jūsų atveju.

- "HP Elite x3" pritaikymo neigaliesiems galimybės ("Windows 10 Mobile")
- [HP asmeniniai kompiuteriai "Windows 7" pritaikymo neįgaliesiems galimybės](http://support.hp.com/us-en/document/c03543992)
- [HP asmeniniai kompiuteriai "Windows 8" pritaikymo neįgaliesiems galimybės](http://support.hp.com/us-en/document/c03672465)
- [HP asmeniniai kompiuteriai "Windows 10" pritaikymo neįgaliesiems galimybės](http://support.hp.com/us-en/document/c04763942)
- "HP Slate 7" planšetiniai kompiuteriai pritaikymo neįgaliesiems funkcijų įjungimas HP planšetiniame [kompiuteryje \("Android 4.1" / "Jelly Bean"\)](http://support.hp.com/us-en/document/c03678316)
- "HP SlateBook" kompiuteriai pritaikymo neįgaliesiems funkcijų jiungimas ("Android" 4.3, 4.2 / "Jelly [Bean"\)](http://support.hp.com/us-en/document/c03790408)
- "HP Chromebook" kompiuteriai pritaikymo neįgaliesiems funkcijų jjungimas "HP Chromebook" arba ["Chromebox" \("Chrome" OS\)](http://support.hp.com/us-en/document/c03664517)
- ["HP Shopping" išoriniai įrenginiai HP produktams](http://store.hp.com/us/en/ContentView?eSpotName=Accessories&storeId=10151&langId=-1&catalogId=10051)

<span id="page-60-0"></span>Jei reikia papildomos pagalbos dėl pritaikymo neįgaliesiems funkcijų jūsų HP produkte, žr. [Kreipimasis į](#page-63-0)  [palaikymo tarnybą](#page-63-0) 58 puslapyje.

Papildomos nuorodos į išorinius partnerius ir tiekėjus, galinčios suteikti papildomos pagalbos:

- ["Microsoft" pritaikymo neįgaliesiems informacija \("Windows 7", "Windows 8", "Windows 10", "Microsoft](http://www.microsoft.com/enable) [Office"\)](http://www.microsoft.com/enable)
- ["Google" produktų pritaikymo neįgaliesiems informacija \("Android", "Chrome", "Google Apps"\)](http://www.google.com/accessibility/products)
- [Pagal negalios tipą surūšiuotos pagalbinės technologijos](http://www8.hp.com/us/en/hp-information/accessibility-aging/at-product-impairment.html)
- [Pagal produkto tipą surūšiuotos pagalbinės technologijos](http://www8.hp.com/us/en/hp-information/accessibility-aging/at-product-type.html)
- [Pagalbinių technologijų pardavėjai su produktų aprašymais](http://www8.hp.com/us/en/hp-information/accessibility-aging/at-product-descriptions.html)
- [Pagalbinių technologijų pramonės asociacija \(ATIA\)](http://www.atia.org/)

# **Standartai ir teisės aktai**

## **Standartai**

Federalinio pirkimo reglamento (FAR) standartų 508 skyrių parengė JAV prieinamumo taryba, siekdama spręsti problemą dėl prieigos prie informacijos ir ryšio technologijų (ICT) žmonėms su fizine, sensorine ar kognityvine negalia. Standartai apima įvairių tipų technologijoms būdingus techninius kriterijus, taip pat efektyvumo reikalavimus, kuriais dėmesys skiriamas konkrečių produktų funkcinėms galimybėms. Konkretūs kriterijai apima programinės įrangos programas ir operacines sistemas, žiniatinklyje pateiktą informaciją ir programas, kompiuterius, telekomunikacijų produktus, vaizdo įrašus ir multimediją, taip pat autonomiškus uždarus produktus.

## **Įgaliojimas 376 – EN 301 549**

Kaip internetinio įrankių komplekto viešiesiems ICT produktų pirkimams pagrindą, EN 301 549 standartą sukūrė Europos Sąjunga pagal Įgaliojimą 376. Standarte apibrėžiami ICT produktams ir paslaugoms taikomi funkcinio pritaikymo neįgaliesiems reikalavimai, taip pat kiekvieno pritaikymo neįgaliesiems reikalavimo tikrinimo procedūrų ir vertinimo metodologijos aprašymas.

## **Žiniatinklio turinio pritaikymo neįgaliesiems rekomendacijos (WCAG)**

Žiniatinklio turinio pritaikymo neįgaliesiems rekomendacijos (WCAG) iš W3C žiniatinklio pritaikymo neįgaliesiems iniciatyvos (WAI) padeda žiniatinklio dizaineriams ir kūrėjams kurti svetaines, geriau atitinkančias žmonių su negalia ar asmenų, patiriančių apribojimų dėl amžiaus, poreikius. WCAG gerina visapusišką žiniatinklio turinio (teksto, vaizdų, garso ir vaizdo įrašų) ir žiniatinklio programų pritaikymą neįgaliesiems. WCAG galima tiksliai patikrinti, jas lengva suprasti ir naudoti, be to, tai suteikia galimybę žiniatinklio kūrėjams lanksčiai diegti naujoves. WCAG 2.0 patvirtinta ir pagal [ISO/IEC 40500:2012.](http://www.iso.org/iso/iso_catalogue/catalogue_tc/catalogue_detail.htm?csnumber=58625/)

WCAG konkrečiai sprendžia problemas dėl barjerų, trukdančių mėgautis žiniatinklio patirtimi asmenims su regėjimo, klausos, fizine, kognityvine ir neurologine negalia, taip pat vyresniems žiniatinklio naudotojams su pritaikymo neįgaliesiems poreikiais. WCAG 2.0 pateikiamos pritaikymo neįgaliesiems turinio charakteristikos.

- **Suvokiamas** (pavyzdžiui, pateikiant teksto alternatyvas vaizdams, garso titrus, pritaikant pristatymą ir spalvų kontrastą)
- **Lengvai naudojamas** (užtikrinant geresnę klaviatūros prieigą, spalvų kontrastą, įvesties laiką, užsikirtimo išvengimą ir lengvą naršymą)
- **Suprantamas** (užtikrinant įskaitomumą, nuspėjamumą ir pagalbą dėl įvesties)
- **Patikimas** (pavyzdžiui, užtikrinant suderinamumą su pagalbinėmis technologijomis)

## <span id="page-61-0"></span>**Teisės aktai ir reglamentai**

IT ir informacijos pritaikymas neįgaliesiems tapo vis didesnės svarbos sritimi rengiant teisės aktus. Šiame skyriuje pateikiamos nuorodos į informaciją apie pagrindinius teisės aktus, reglamentus ir standartus.

- [Jungtinės Valstijos](http://www8.hp.com/us/en/hp-information/accessibility-aging/legislation-regulation.html#united-states)
- **[Kanada](http://www8.hp.com/us/en/hp-information/accessibility-aging/legislation-regulation.html#canada)**
- **[Europa](http://www8.hp.com/us/en/hp-information/accessibility-aging/legislation-regulation.html#europe)**
- [Jungtinė Karalystė](http://www8.hp.com/us/en/hp-information/accessibility-aging/legislation-regulation.html#united-kingdom)
- **[Australija](http://www8.hp.com/us/en/hp-information/accessibility-aging/legislation-regulation.html#australia)**
- [Visas pasaulis](http://www8.hp.com/us/en/hp-information/accessibility-aging/legislation-regulation.html#worldwide)

#### **Jungtinės Valstijos**

Reabilitacijos akto 508 skyriuje nurodoma, kad agentūros turi nustatyti, kurie standartai taikomi ICT pirkimams, atlikti rinkos tyrimą ir nustatyti neįgaliesiems pritaikytų produktų ir paslaugų prieinamumą bei dokumentuose įrašyti jų rinkos tyrimų rezultatus. Toliau nurodytuose šaltiniuose pateikiama pagalbos dėl 508 skyriaus reikalavimų laikymosi.

- [www.section508.gov](https://www.section508.gov/)
- ["Buy Accessible"](https://buyaccessible.gov)

JAV prieigos taryba šiuo metu atnaujina 508 skyriaus standartus. Šiomis pastangomis siekiama įtraukti naujas technologijas ir kitas sritis, kuriose reikia pakeisti standartus. Daugiau informacijos rasite [508 skyriuje](http://www.access-board.gov/guidelines-and-standards/communications-and-it/about-the-ict-refresh)  ["Atnaujinimas".](http://www.access-board.gov/guidelines-and-standards/communications-and-it/about-the-ict-refresh)

Telekomunikacijų akto 255 skyriuje reikalaujama, kad telekomunikacijų produktai ir paslaugos būtų prieinami žmonėms su negalia. FCC taisyklės apima visą aparatūrą ir programinės įrangos telefonų tinklo įrangą bei telekomunikacijų įrangą, naudojamą namuose arba biure. Prie tokios įrangos priskiriami telefonai, belaidžiai telefonai, fakso įrenginiai, autoatsakikliai ir pranešimų gavikliai. Be to, FCC taisyklės apima pagrindines ir specialiąsias telekomunikacijų paslaugas, įskaitant įprastinius telefoninius skambučius, skambučių laukimą, greitąjį rinkimą, skambučio nukreipimą, kompiuterinę katalogų pagalbą, skambučių stebėjimą, skambinančiojo identifikavimą, skambučio sekimą ir pakartotinį rinkimą, taip pat balso paštą ir interaktyvias balso atsako sistemas, kurios skambinančiam pateikia pasirinkimų meniu. Norėdami gauti daugiau informacijos, eikite į [Federalinės ryšių komisijos 255 skyriaus informaciją](http://www.fcc.gov/guides/telecommunications-access-people-disabilities).

#### **21-ojo amžiaus ryšių ir vaizdo pritaikymo neįgaliesiems aktas (CVAA)**

CVAA atnaujina federalinį ryšių įstatymą, kad pagerintų prieigą asmenims su negalia prie šiuolaikinių ryšio sistemų, atnaujindama 9-ajame ir 10-ajame dešimtmečiuose priimtus pritaikymo neįgaliesiems įstatymus, kad būtų įtrauktos naujos skaitmeninės, plačiajuostės ir mobiliojo ryšio inovacijos. Reglamentus įgyvendina FCC, jos įrašytos 47 CFR 14 ir 79 dalyse.

**[FCC vadovas dėl CVAA](https://www.fcc.gov/consumers/guides/21st-century-communications-and-video-accessibility-act-cvaa)** 

Kiti JAV teisės aktai ir iniciatyvos

[Amerikiečių su negalia aktas \(ADA\), Telekomunikacijų aktas, Reabilitacijos aktas ir kt.](http://www.ada.gov/cguide.htm)

### **Kanada**

Pritaikymo Ontarijo gyventojams su negalia aktas buvo parengtas norint plėtoti ir įgyvendinti pritaikymo neįgaliesiems standartus, kad prekės, paslaugos ir infrastruktūra būtų prieinama Ontarijo gyventojams su negalia, taip pat norint įtraukti žmones su negalia į pritaikymo neįgaliesiems standartų kūrimo procesą. Pirmasis AODA standartas yra klientų aptarnavimo standartas; tačiau taip pat kuriami ir transporto,

<span id="page-62-0"></span>užimtumo, informacijos ir ryšio standartai. AODA taikomas Ontarijo vyriausybei, Teisėkūros asamblėjai, kiekvienai paskirtai viešojo sektoriaus organizacijai ir kiekvienam asmeniui ar organizacijai, kuri teikia prekes, paslaugas arba infrastruktūrą visuomenei arba kitoms trečiosioms šalims, bei kuri turi bent vieną darbuotoją Ontarijuje; pritaikymo neįgaliesiems priemonės turi būti įgyvendintos 2025 m. sausio 1 d. arba anksčiau. Jei reikia daugiau informacijos, eikite į [Pritaikymo Ontarijo gyventojams su negalia aktą \(AODA\).](http://www8.hp.com/ca/en/hp-information/accessibility-aging/canadaaoda.html)

#### **Europa**

ES 376 įgaliojimo ETSI techninė ataskaita ETSI DTR 102 612: "Žmogiškieji veiksniai (HF)" išleisti Europos pritaikymo neįgaliesiems reikalavimai dėl produktų ir paslaugų viešųjų pirkimų ICT srityje (Europos Komisijos įgaliojimas M 376, 1 etapas).

Trys Europos standartizavimo organizacijos sudarė dvi lygiagrečiai dirbančias projekto komandas, kad atliktų darbą, apibrėžtą Europos Komisijos "Jgaliojime 376 dėl CEN, CENELEC ir ETSI, padedant jgyvendinti pritaikymo neįgaliesiems reikalavimus dėl produktų ir paslaugų viešųjų pirkimų ICT srityje".

ETSI TC žmogiškųjų veiksnių specialistų darbo grupė 333 sukūrė ETSI DTR 102 612. Daugiau informacijos apie STF333 atliekamą darbą (pvz., įgaliojimus, išsamių darbo užduočių specifikaciją, darbo laiko planą, ankstesnius projektus, gautų pastabų sąrašus ir susisiekimo su darbo grupe priemones) galite rasti [Specialioji](https://portal.etsi.org/home.aspx)  [darbo grupė 333](https://portal.etsi.org/home.aspx).

Su tinkamu tikrinimu ir atitikties schemomis susijusios dalys buvo atliktos vykdant lygiagretų projektą, kuris išsamiai aprašomas CEN BT/WG185/PT. Daugiau informacijos rasite CEN projekto komandos žiniatinklio svetainėje. Du projektai yra atidžiai koordinuojami.

- [CEN projekto komanda](http://www.econformance.eu)
- [Europos Komisijos įgaliojimas dėl el. pritaikymo neįgaliesiems \(PDF 46 KB\)](http://www8.hp.com/us/en/pdf/legislation_eu_mandate_tcm_245_1213903.pdf)

### **Jungtinė Karalystė**

1995 m. Neįgaliųjų diskriminacijos aktas (DDA) buvo priimtas norint užtikrinti, kad žiniatinklio svetainės taptų prieinamos akliesiems ir negalią turintiems naudotojams Jungtinėje Karalystėje.

[W3C JK politika](http://www.w3.org/WAI/Policy/#UK/)

#### **Australija**

Australijos vyriausybė paskelbė apie savo planą įgyvendinti [Žiniatinklio turinio pritaikymo neįgaliesiems](http://www.w3.org/TR/WCAG20/)  [rekomendacijas 2.0.](http://www.w3.org/TR/WCAG20/)

Iki 2012 m. visose Australijos vyriausybės žiniatinklio svetainėse bus reikalaujama A lygio atitikties ir dvigubo A atitikties iki 2015 m. Naujas standartas pakeičia WCAG 1.0, kuris 2000 m. buvo įvestas kaip įgaliojantis reikalavimas agentūroms.

#### **Visas pasaulis**

- [JTC1 speciali darbo dėl pritaikymo neįgaliesiems grupė \(SWG-A\)](http://www.jtc1access.org/)
- ["G3ict": Visuotinė iniciatyva dėl įtraukių ICT](http://g3ict.com/)
- [Italijos pritaikymo neįgaliesiems teisės aktas](http://www.pubbliaccesso.gov.it/english/index.htm)
- [W3C žiniatinklio pritaikymo neįgaliesiems iniciatyva \(WAI\)](http://www.w3.org/WAI/Policy/)

# **Naudingi pritaikymo neįgaliesiems šaltiniai ir nuorodos**

Šios organizacijos gali būti geri informacijos apie negalią ir apribojimus dėl amžiaus šaltiniai.

<span id="page-63-0"></span>**<sup>2</sup> PASTABA:** Tai nėra išsamus sąrašas. Šios organizacijos pateikiamos tik informaciniais tikslais. HP neprisiima jokios atsakomybės už informaciją arba kontaktus, kuriuos galite rasti internete. Šiame puslapyje pateiktas sąrašas nesuteikia teisės daryti prielaidą, kad jį patvirtino HP.

## **Organizacijos**

- Amerikos žmonių su negalia asociacija (AAPD)
- Pagalbinių technologijų akto programų asociacija (ATAP)
- Amerikos klausos praradimo asociacija (HLAA)
- Informacinių technologijų techninės pagalbos ir mokymo centras (ITTATC)
- "Lighthouse International"
- Nacionalinė kurčiųjų asociacija
- Nacionalinė aklųjų federacija
- Šiaurės Amerikos reabilitacinės inžinerijos ir pagalbinių technologijų bendruomenė (RESNA)
- "Telecommunications for the Deaf and Hard of Hearing, Inc." (TDI)
- W3C žiniatinklio pritaikymo neįgaliesiems iniciatyva (WAI)

## **Švietimo įstaigos**

- Kalifornijos valstijos universitetas, Nortridžas, Negalios centras (CSUN)
- Viskonsino universitetas Medisonas, Prekybos Centras
- Minesotos universiteto kompiuterių pritaikymo programa

## **Kiti šaltiniai negalios klausimais**

- ADA (Amerikiečių su negalia aktas) techninės pagalbos programa
- Verslo ir negalios tinklas
- ..EnableMart"
- **Europos negalios forumas**
- Darbo pagalbos tinklas
- "Microsoft Enable"
- JAV Teisingumo departamentas su neįgaliųjų teisėmis susijusių įstatymų vadovas

## **HP rekomenduojamos nuorodos**

[Mūsų kontaktinė žiniatinklio forma](https://h41268.www4.hp.com/live/index.aspx?qid=11387) 

[HP komforto ir saugos vadovas](http://www8.hp.com/us/en/hp-information/ergo/index.html) 

[HP pardavimas viešajame sektoriuje](https://government.hp.com/)

# **Kreipimasis į palaikymo tarnybą**

*PASTABA:* Palaikymo paslaugos teikiamos tik anglų kalba.

- Kurtumo negalią turintys ar prastai girdintys klientai, turintys klausimų dėl techninės pagalbos arba HP produktų pritaikymo neįgaliesiems galimybių,
	- gali naudoti TRS/VRS/WebCapTel ir paskambinti tel. (877) 656-7058 nuo pirmadienio iki penktadienio, 6:00–21:00 val. MST laiku.
- Kitą negalią ar apribojimų dėl amžiaus patiriantys klientai, turintys klausimų dėl techninės pagalbos arba HP produktų pritaikymo neįgaliesiems galimybių, gali rinktis vieną iš šių galimybių:
	- skambinti tel. (888) 259-5707 nuo pirmadienio iki penktadienio, 6:00–21:00 val. MST laiku;
	- užpildyti [kontaktinę formą, skirtą žmonėms su negalia ar asmenims, patiriantiems apribojimų dėl](https://h41268.www4.hp.com/live/index.aspx?qid=11387) [amžiaus.](https://h41268.www4.hp.com/live/index.aspx?qid=11387)

# <span id="page-65-0"></span>**Rodyklė**

## **A**

AT (pagalbinių technologijų) paieška [54](#page-59-0) paskirtis [53](#page-58-0) atmintis diegimas [14](#page-19-0) lizdų užpildymas [14](#page-19-0)

#### **B**

baterijos keitimas [46](#page-51-0)

### **D**

diskų įrenginiai diegimas [21](#page-26-0) kabelių jungtys [21](#page-26-0) vietos [21](#page-26-0) dulkių filtras [10](#page-15-0)

#### **E**

elektrostatinė iškrova [50](#page-55-0)

#### **G**

galinio skydelio komponentai [3](#page-8-0)

#### **H**

HP pagalbinė strategija [53](#page-58-0)

### **I**

išėmimas 2,5 colio standusis diskas [32](#page-37-0) 3,5 colio standusis diskas [26](#page-31-0) baterija [46](#page-51-0) dulkių filtras [10](#page-15-0) kompiuterio prieigos skydelis [5](#page-10-0) M.2 SSD plokštelė [37](#page-42-0) plėtimo kortelė [17](#page-22-0) plonasis optinis diskų įrenginys [22](#page-27-0) priekinis dangtelis [7](#page-12-0) skyriaus dangtelis [8](#page-13-0) įdėjimas 2,5 colio standusis diskas [34](#page-39-0) 3,5 colio standusis diskas [28](#page-33-0) atmintis [14](#page-19-0) baterija [46](#page-51-0)

diskų įrenginių kabeliai [21](#page-26-0) dulkių filtras [10](#page-15-0) kompiuterio prieigos skydelis [6](#page-11-0) M.2 SSD plokštelė [37](#page-42-0) plėtimo kortelė [17](#page-22-0) plonasis optinis diskų įrenginys [24](#page-29-0) priekinis dangtelis [9](#page-14-0)

#### **K**

klientų pagalbos tarnyba, pritaikymas neįgaliesiems [58](#page-63-0) kompiuterio eksploatavimo rekomendacijos [51](#page-56-0) kompiuterio statymas vertikaliai [12](#page-17-0)

#### **M**

M.2 SSD plokštelė diegimas [37](#page-42-0) išėmimas [37](#page-42-0) montavimo rekomendacijos [4](#page-9-0)

#### **O**

optinis diskų įrenginys atsargumo priemonės [52](#page-57-0) diegimas [24](#page-29-0) išėmimas [22](#page-27-0) valymas [52](#page-57-0)

#### **P**

pagalbinių technologijų (AT) paieška [54](#page-59-0) paskirtis [53](#page-58-0) paruošimas gabenti [52](#page-57-0) plėtimo kortelė diegimas [17](#page-22-0) išėmimas [17](#page-22-0) prieigos skydelis išėmimas [5](#page-10-0) uždėjimas [6](#page-11-0) priekinio skydelio komponentai [2](#page-7-0) priekinis dangtelis dangtelio nuėmimas [8](#page-13-0) išėmimas [7](#page-12-0) uždėjimas [9](#page-14-0)

pritaikymas neįgaliesiems [53](#page-58-0) Pritaikymo neįgaliesiems specialistų tarptautinė asociacija [53](#page-58-0) Pritaikymo neįgaliesiems standartų 508 skyrius [55](#page-60-0), [56](#page-61-0) pritaikymo neįgaliesiems vertinimas [54](#page-59-0) produkto ID vieta [3](#page-8-0)

### **S**

sauga HP verslo kompiuterių apsauginis užraktas [41](#page-46-0) spyna [40](#page-45-0) trosinis užraktas [40](#page-45-0) serijos numerio vieta [3](#page-8-0) sistemos plokštės jungtys [13](#page-18-0) standartai ir teisės aktai, pritaikymas neįgaliesiems [55](#page-60-0) standusis diskas (2,5 colio) diegimas [34](#page-39-0) išėmimas [32](#page-37-0) standusis diskas (3,5 colio) diegimas [28](#page-33-0) išėmimas [26](#page-31-0)

## **Š**

šaltiniai, pritaikymas neįgaliesiems [57](#page-62-0)

#### **U**

užraktai HP verslo kompiuterių apsauginis užraktas [41](#page-46-0) spyna [40](#page-45-0) trosinis užraktas [40](#page-45-0)

#### **V**

ventiliacijos rekomendacijos [51](#page-56-0)